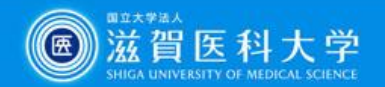

# **医学文献の探し方**

第44期生 臨床実習オリエンテーション(2022.1.18)

滋賀医科大学附属図書館

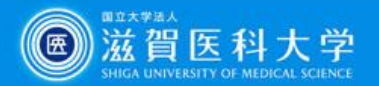

# **臨床実習中に必要になる"文献"**

#### **図書**(教科書、参考書、電子ブック(EB)) まとまった知識 刊行までに時間がかかる

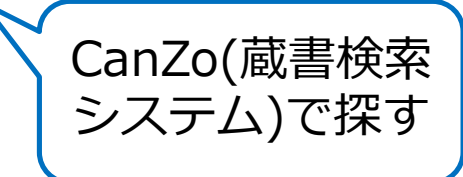

 **論文**(雑誌、電子ジャーナル(EJ)) 細分化された知識(まとまっていない) 新しい知識が得られる

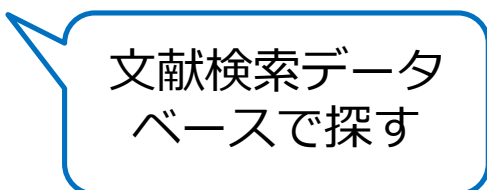

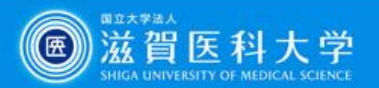

# **本日紹介するツール**

- **PubMed**(英語論文を検索) 検索の流れと**電子ジャーナルの入手方法**について説明します
- **医中誌Web**(日本語論文を検索) 検索の流れと**図書館で所蔵している雑誌の探し方・文献複写の取寄方法** について説明します
- **Procedures CONSULT**(臨床手技データベース) アクセス方法と個人用ログインIDの取得について説明します
- **UpToDate**(臨床支援ツール) アクセス方法と学外からの利用について説明します

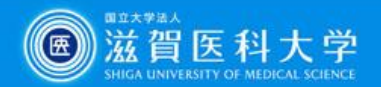

# **1. PubMed・医中誌Web 検索のスタート**

必ず附属図書館Webサイトにある メニューリンクからアクセス してください

附属図書館Web サイト URL:http://www.shiga-med.ac.jp/library/

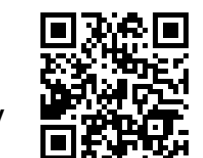

• 附属図書館Webサイトの<br>「P. L.M. Li .t**. .\*\*\*\*E-+\*\* Eコ ロ**ェー │ │ NeanZo(蔵書検索/ スタート 「PubMed」は、**滋賀医大専用入口**です

・さまざまな図書館サービス(電子ジャー ナルへのリンク・蔵書検索等)と連携して います

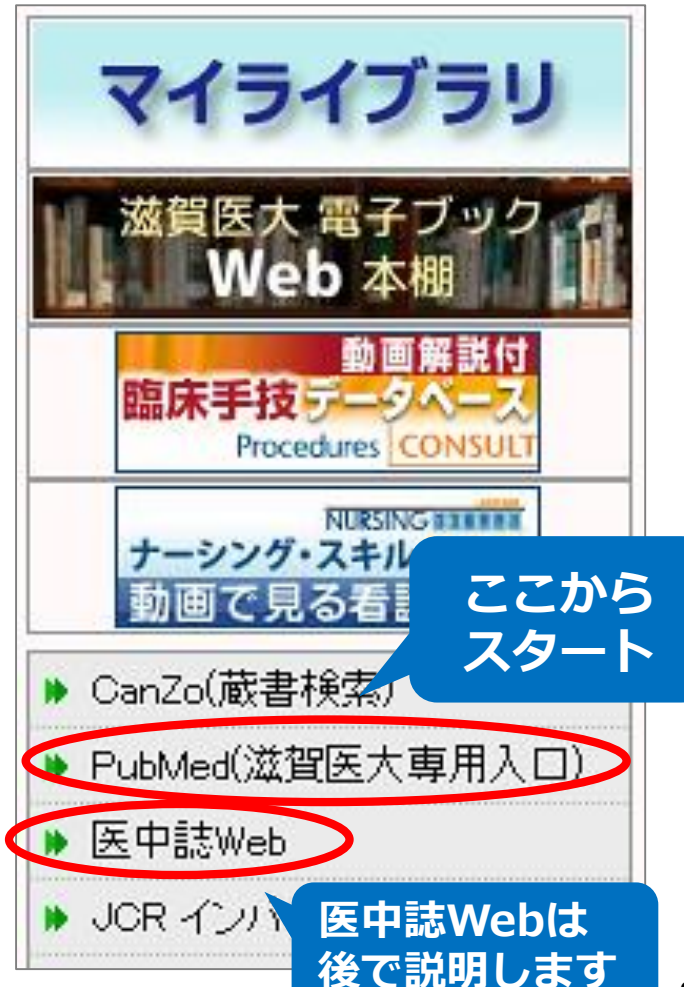

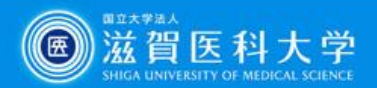

## **PubMedで検索してみよう**

#### 例: stomach cancer

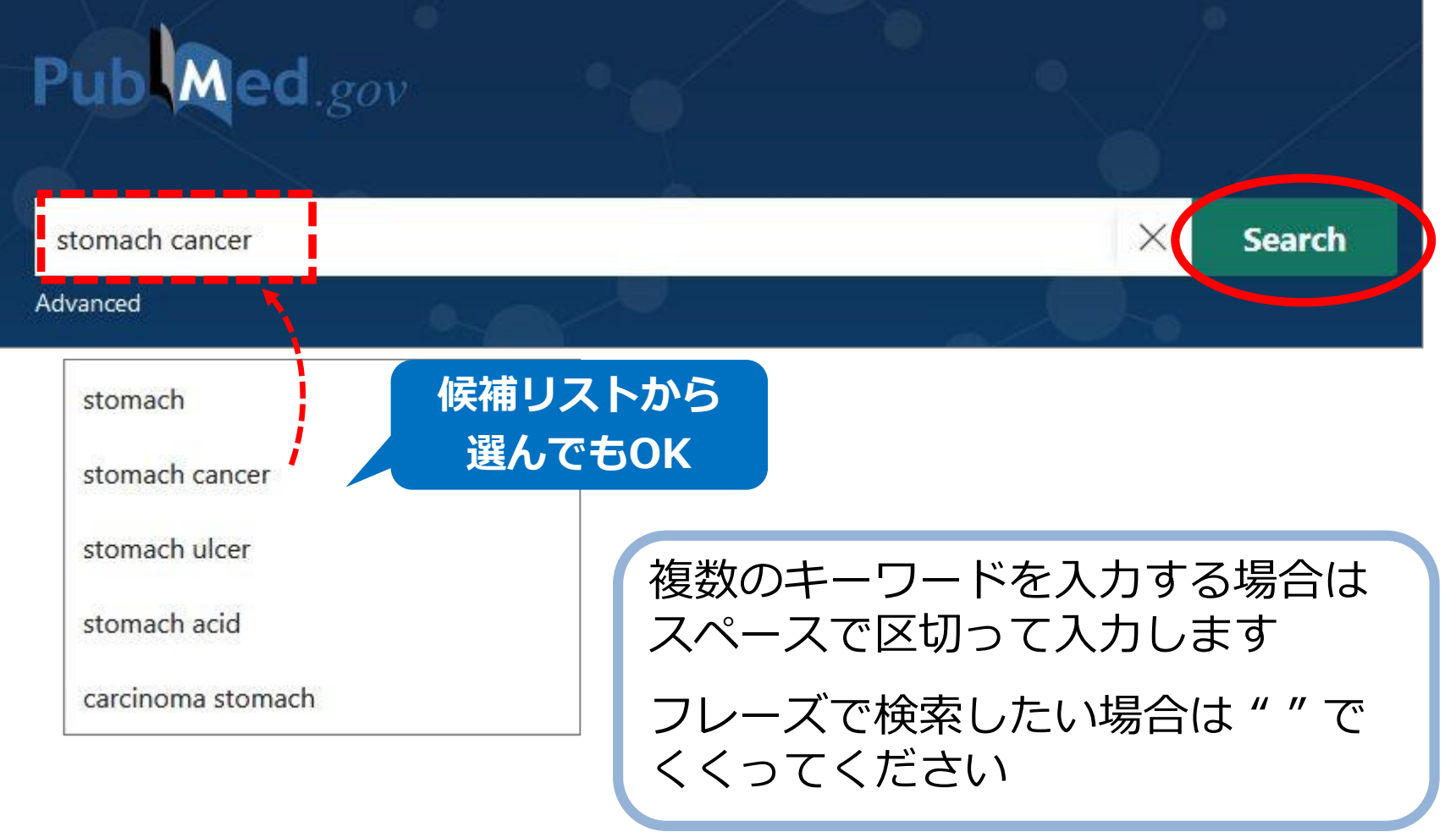

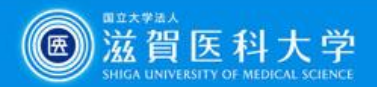

## **検索結果を絞り込むには?**

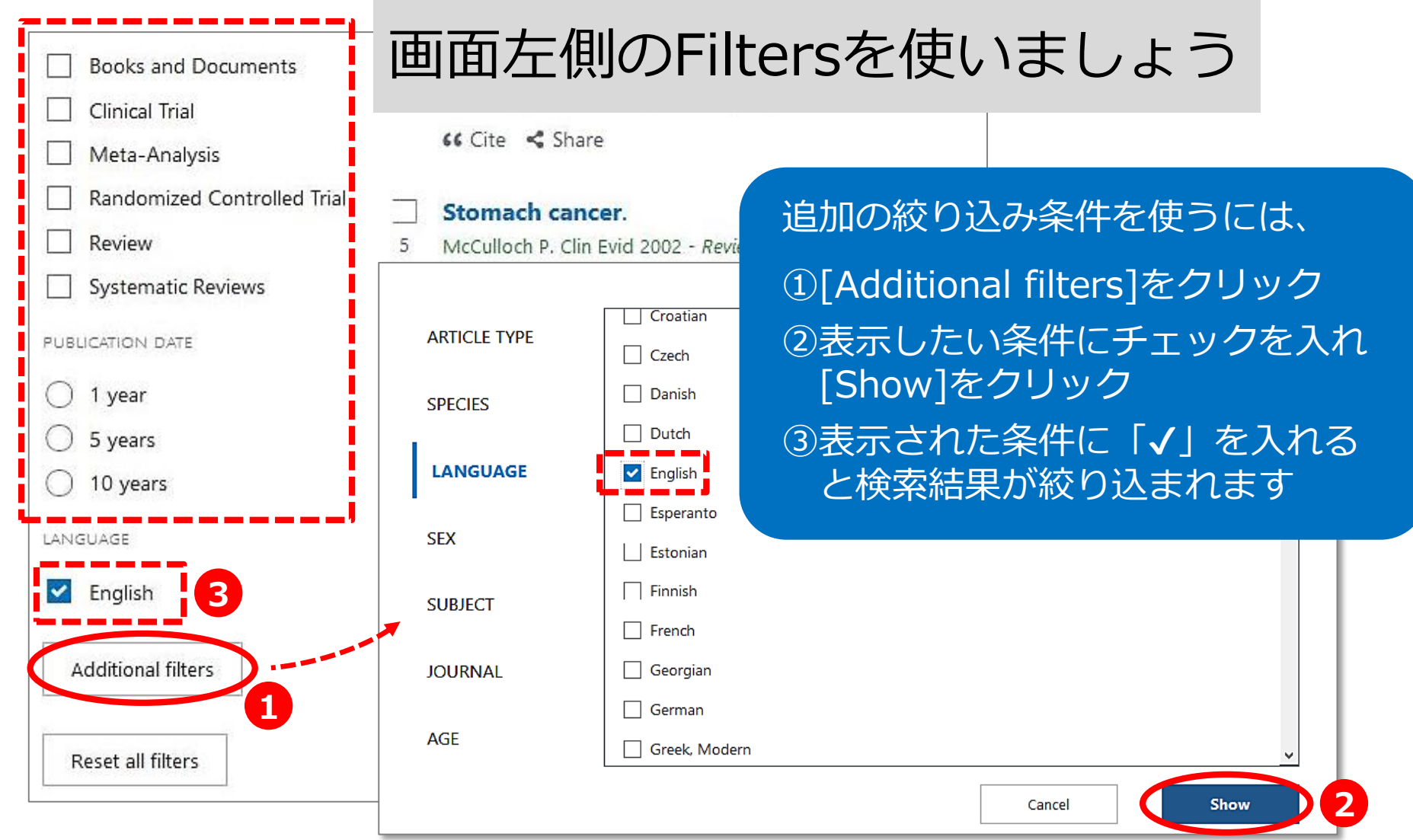

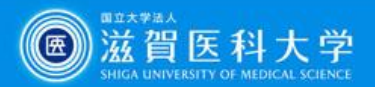

## **文献の詳細な内容を知りたい**

#### 論題をクリックすると、詳細情報が表示されます

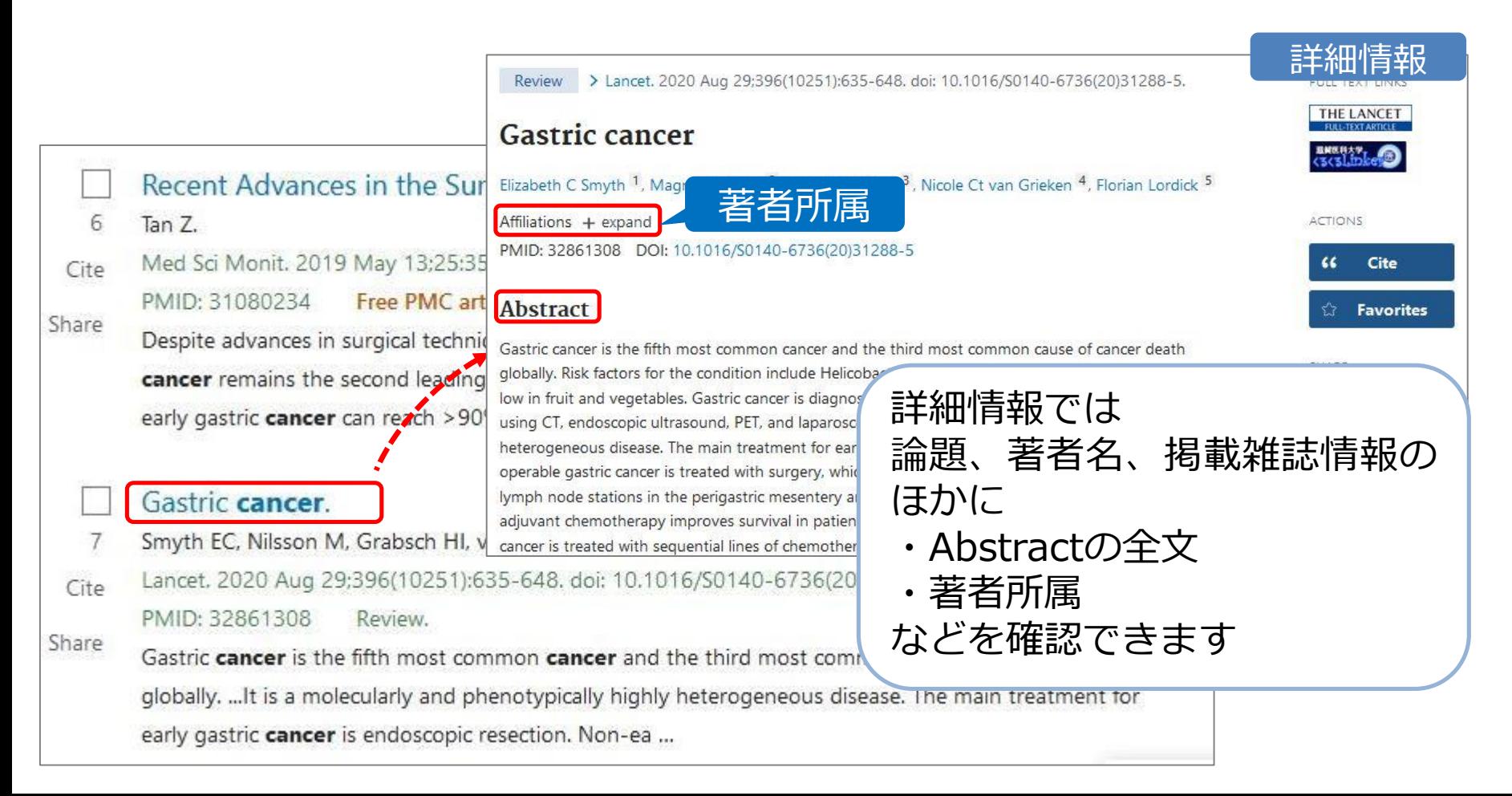

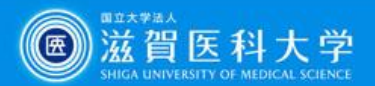

### **画面表示を変更したい**

#### 画面表示形式や件数を選択することができます

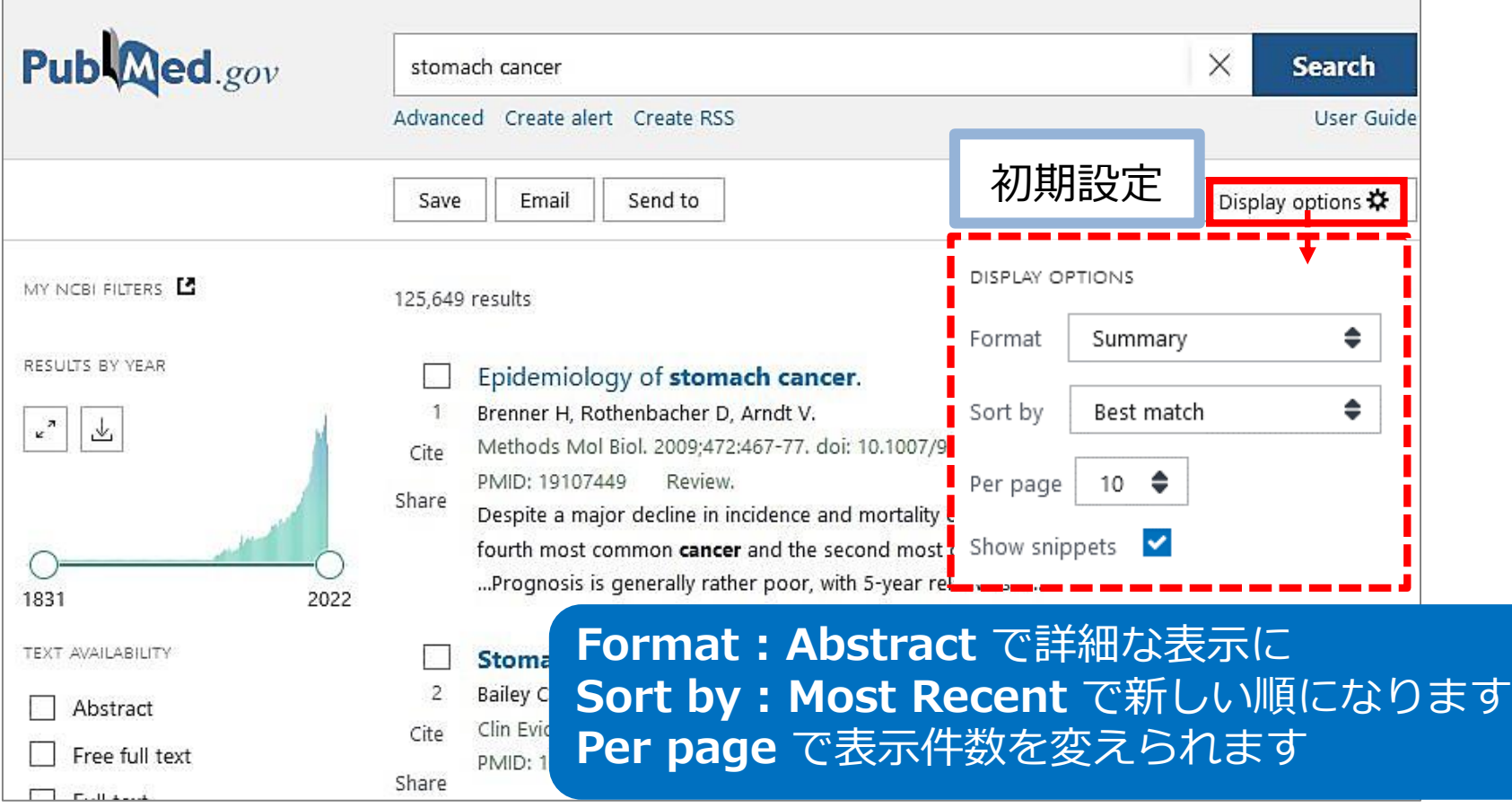

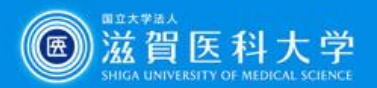

# **文献を入手したい**

#### 「滋賀医科大学くるくるLinker」を利用します

#### A Case of a Gastric Granular Cell Tumor Preoperatively Diagnosed and Successfully Treated by Single-Incision **Laparoscopic Surgery**

Atsushi Yasuda<sup>1</sup>, Takushi Yasuda<sup>2</sup>, Haruhiko Imamoto<sup>2</sup>, Yoko Hiraki<sup>2</sup>, Kohta Momose<sup>2</sup>, Hiroaki Kato <sup>2</sup>, Mitsuru Iwama <sup>2</sup>, Osamu Shiraishi <sup>2</sup>, Masayuki Shinkai <sup>2</sup>, Motohiro Imano <sup>3</sup>, Yutaka Kimura <sup>2</sup> Affiliations + expand PMID: 32107653 DOI: 10.1186/s40792-020-00809-w

#### **Abstract**

Background: Granular cell tumors (GCT) in the gastrointestinal tract are rare. Herein, we describe a case of a gastric GCT diagnosed preoperatively by endoscopic ultrasound-guided fine needle aspiration biopsy (EUS-FNAB) and successfully resected by single-incision laparoscopic surgery (SILS).

Case presentation: A 46-year-old Japanese woman had a tumor located in the angle of the stomach that was approximately 1.5 cm in diameter. Abdominal computed tomography (CT) revealed a submucosal tumor (SMT), which was finally diagnosed as a gastric GCT using EUS-FNAB. The tumor was not identified by CT 1 year and 4 months before diagnosis; therefore, because there was a possibility that the tumor was malignant, we performed surgical wedge resection using SILS. The patient had an uneventful recovery postoperatively and was discharged without complications 3 days after surgery. The tumor was pathologically diagnosed as a benign GCT that remained within the muscular layer. No recurrence or complications have occurred in the first 16 months since the surgery.

Conclusion: Because gastric GCTs are generally benign and are rarely associated with lymph node

**このアイコンをクリック!**

metastasis, SILS seems to be a sa

Keywords: EUS-FNAB; Granular

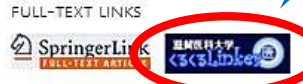

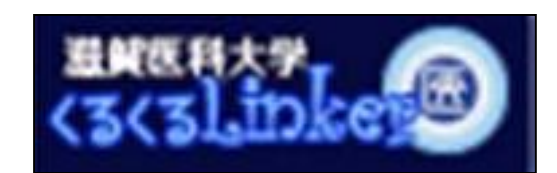

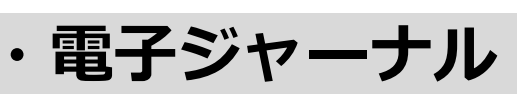

- **・CanZo(蔵書検索)**
- **・文献複写取寄**

につながる便利なボタン

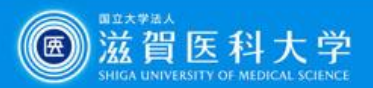

# **滋賀医科大学くるくるLinker**

Step1. **コンテンツへのリンク**を クリックすると **電子ジャーナルにアクセス** できます

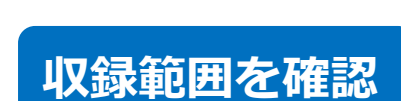

Step1 にリンクが無い 場合には

 $Step2 \rightarrow Step3$ 

に進みます

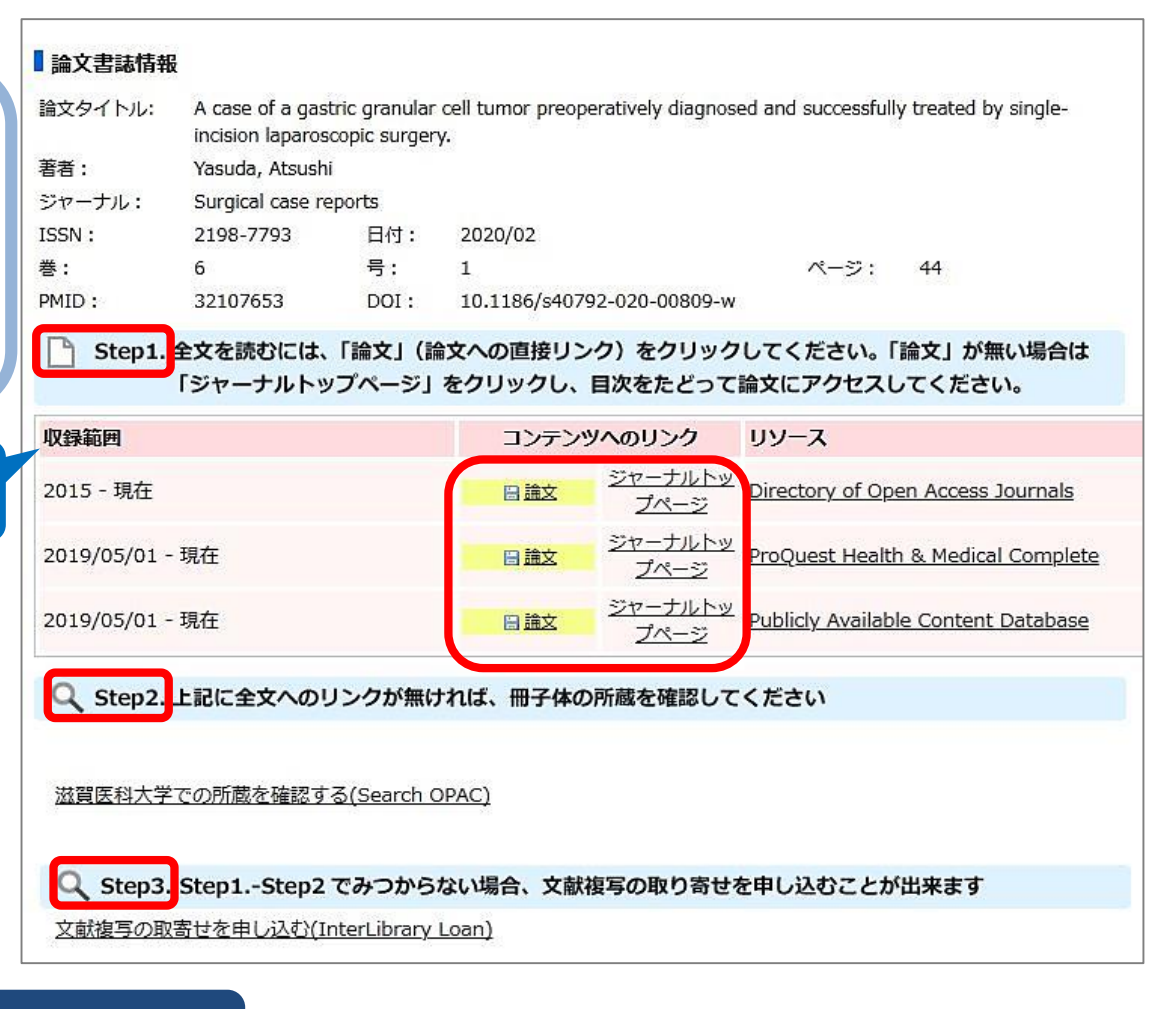

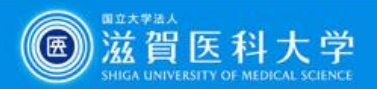

# **電子ジャーナルを入手しよう**

リンクをクリックした後の画面は、雑誌により異なります 「**PDF**」「**Full Text**」など全文へのリンクをクリックしてください

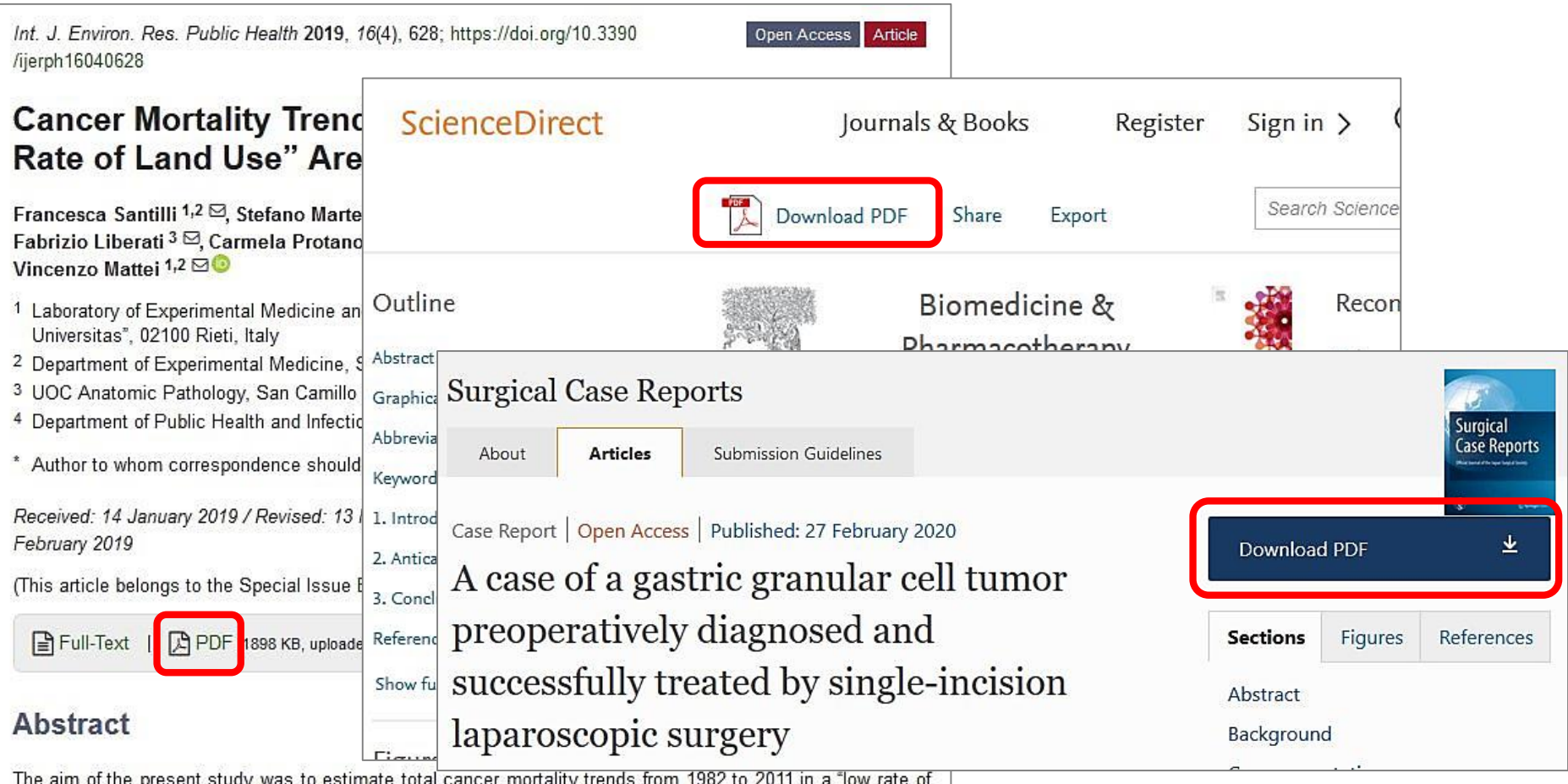

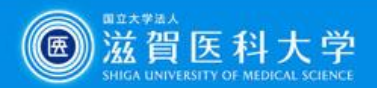

## **電子ジャーナルの利用について**

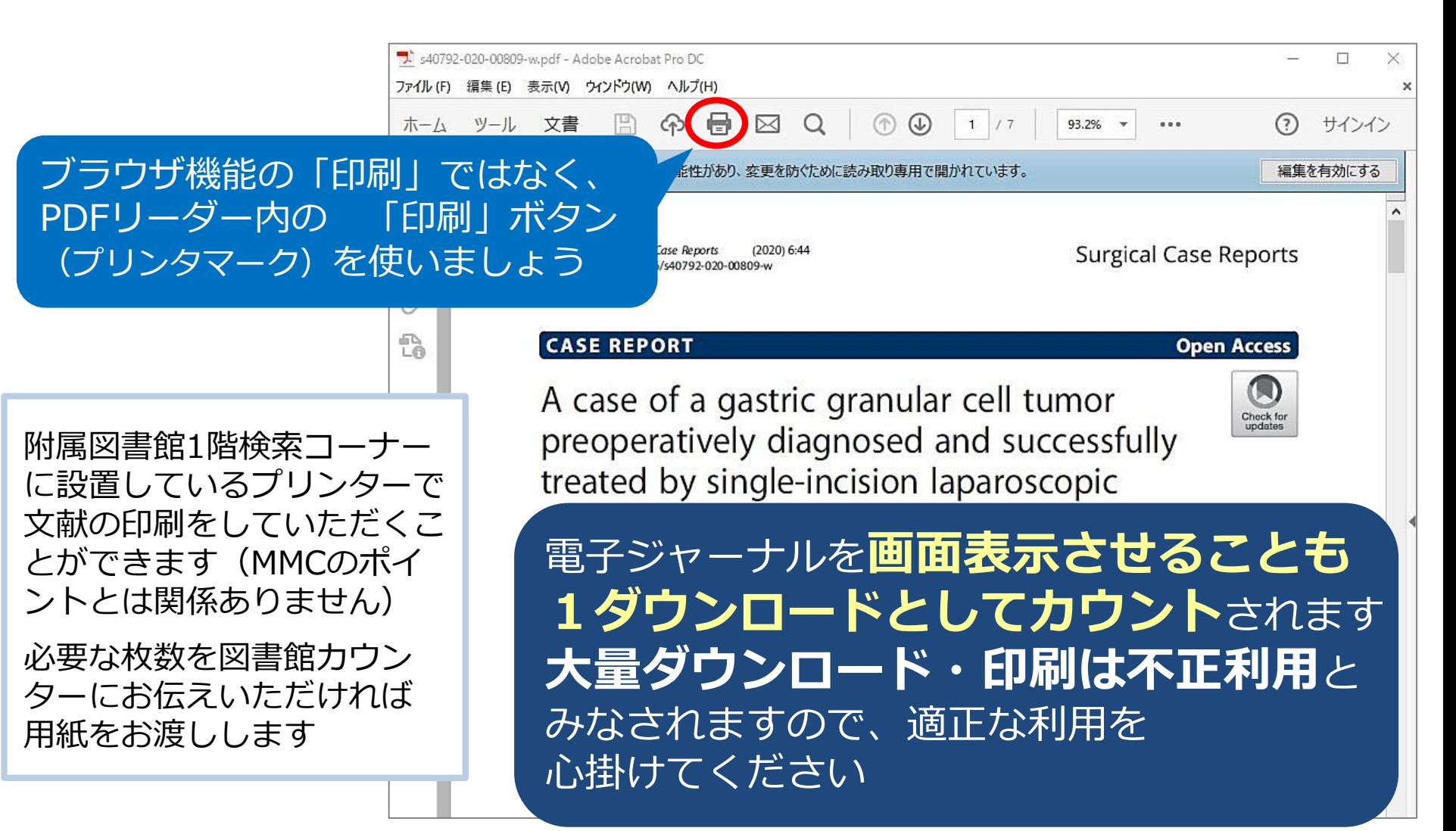

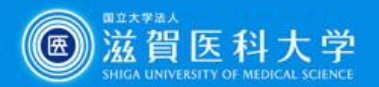

## PubMed同様、附属図書館Webサイトから アクセスしてください **2. 医中誌Web を使うには?**

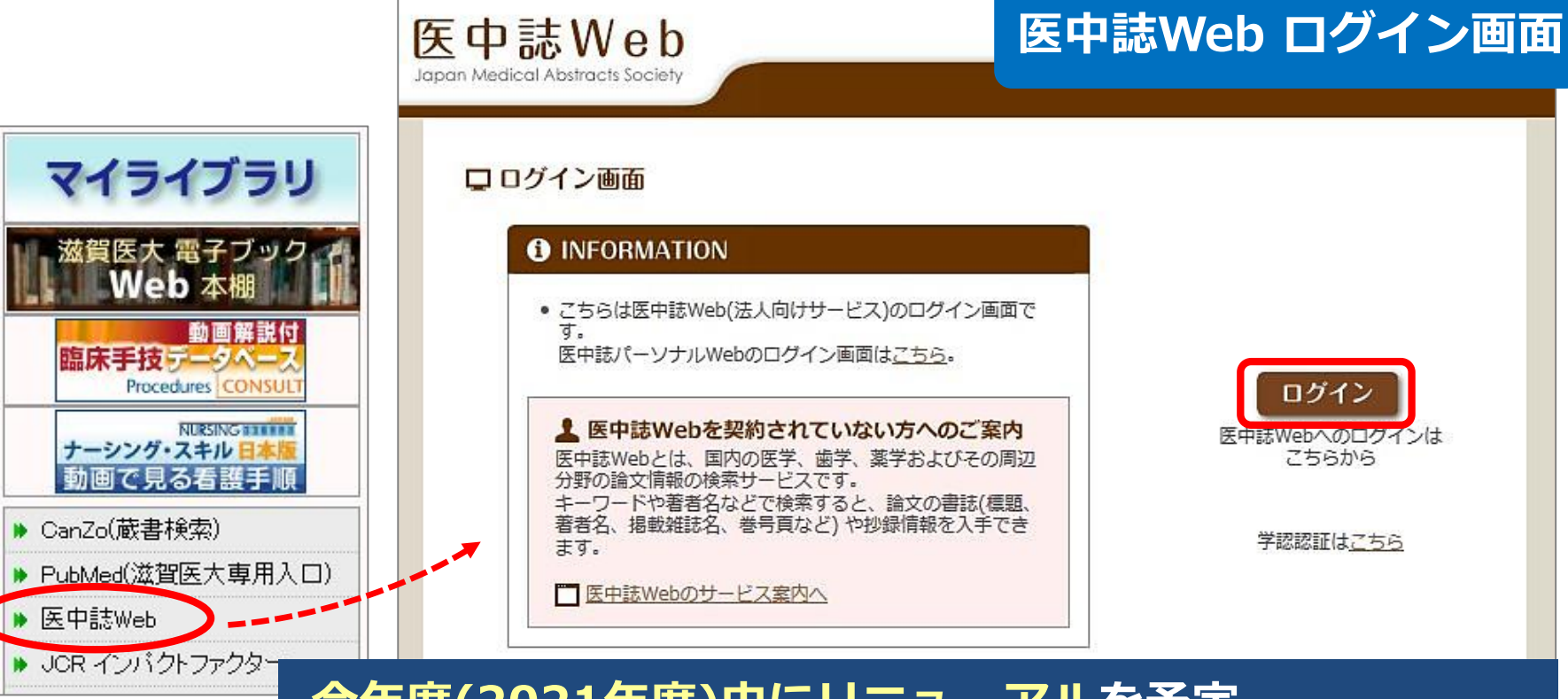

#### **今年度(2021年度)中にリニューアルを予定 正式リリースの際は図書館からお知らせします**

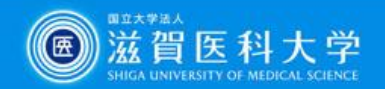

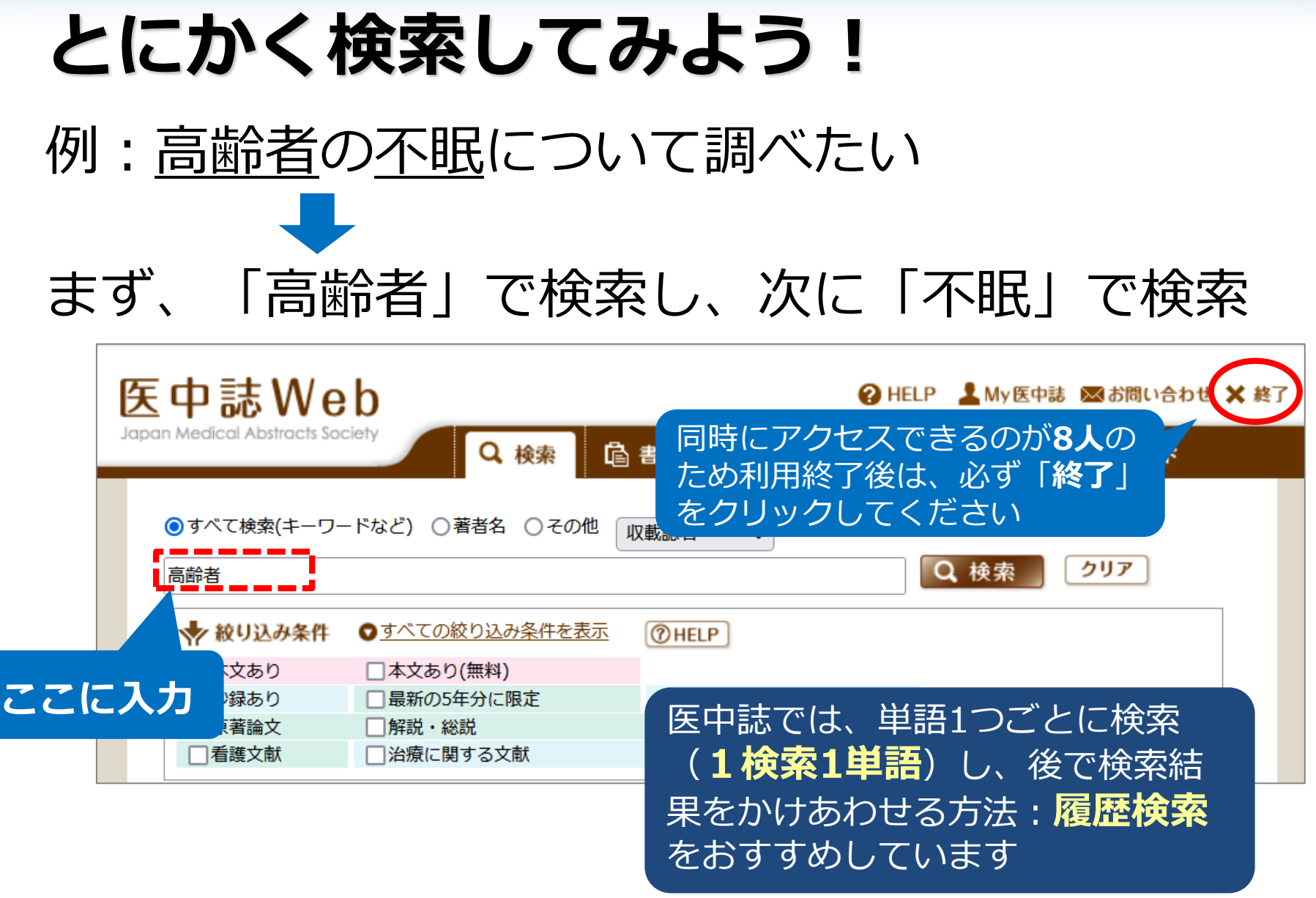

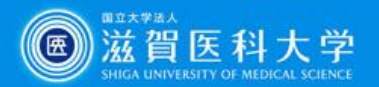

**履歴検索**

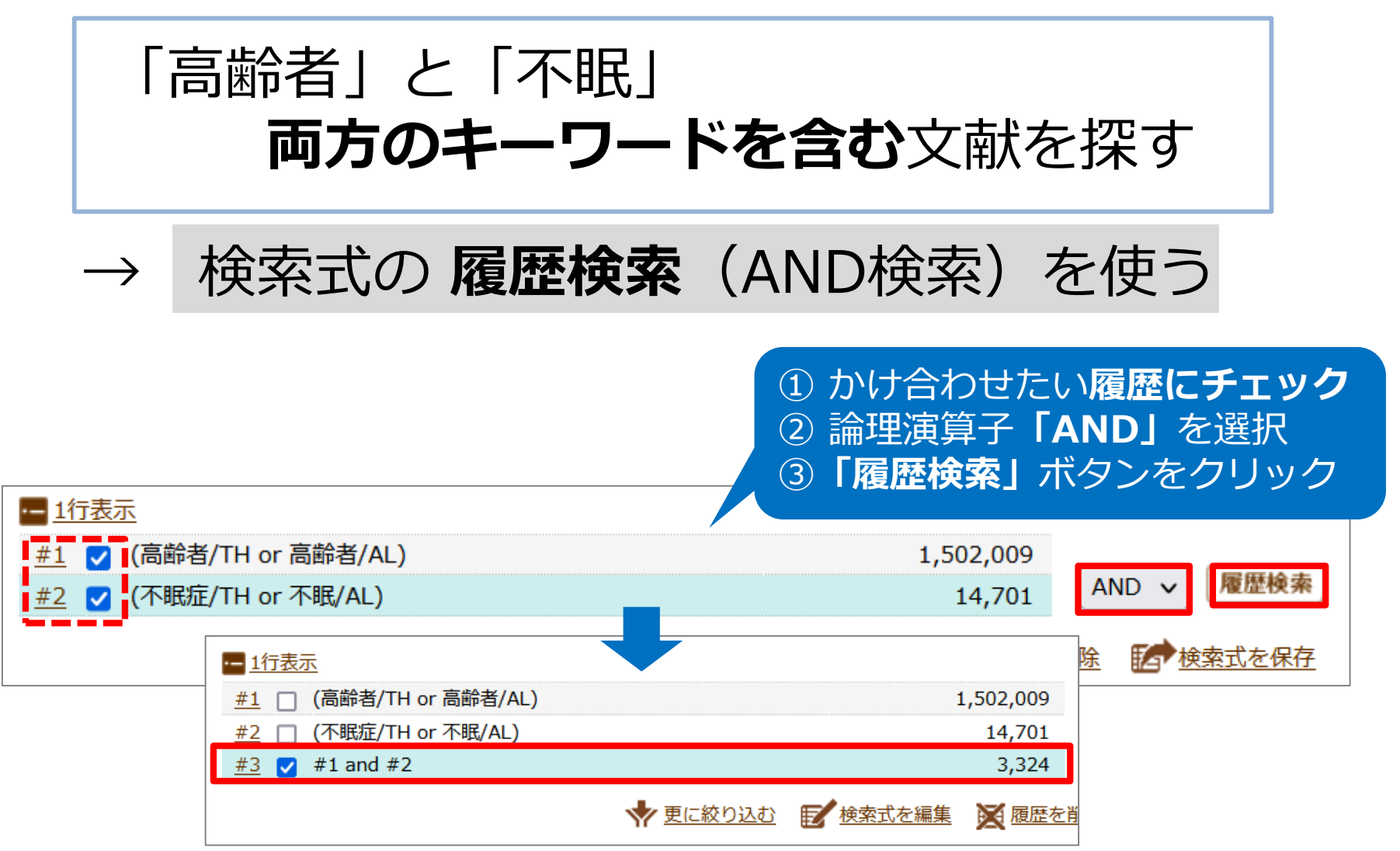

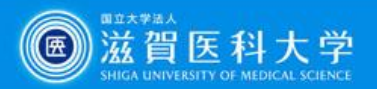

## **医中誌Web 検索のコツ**

医中誌Webに収録されている文献データのうち、 **約6割が「会議録」**です(学会発表の要旨,抄録など)

ヒット件数が多いときは、絞り込みの機能を使い 検索結果から「会議録を除く」ことで、効率よく 論文を探すことができます

**絞り込み機能を使う**

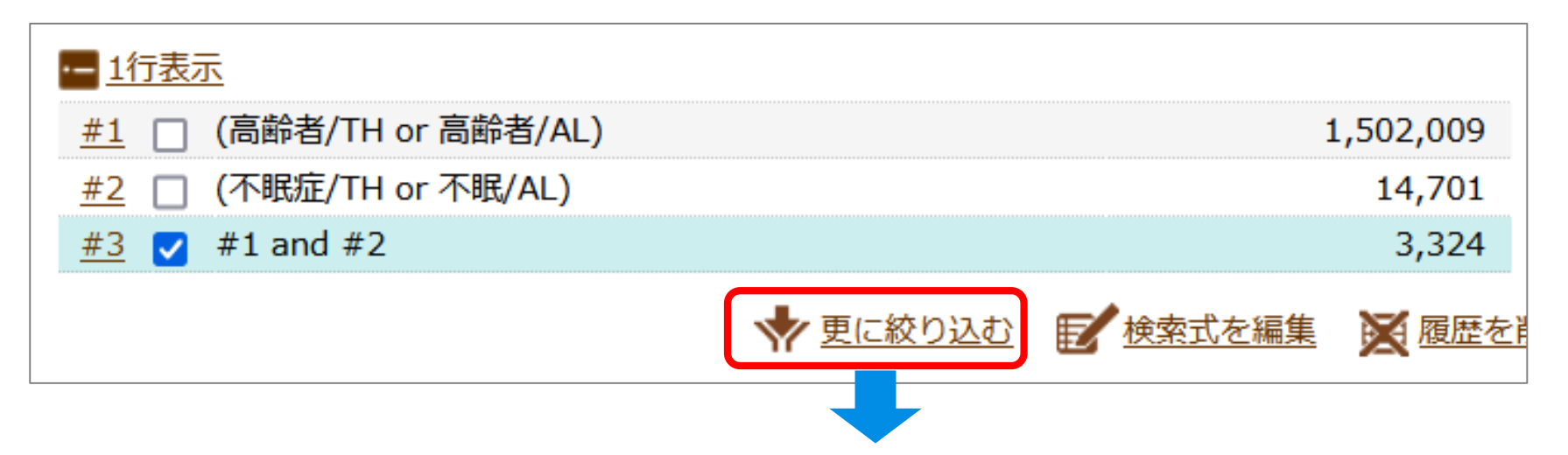

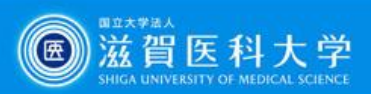

## **絞り込み**

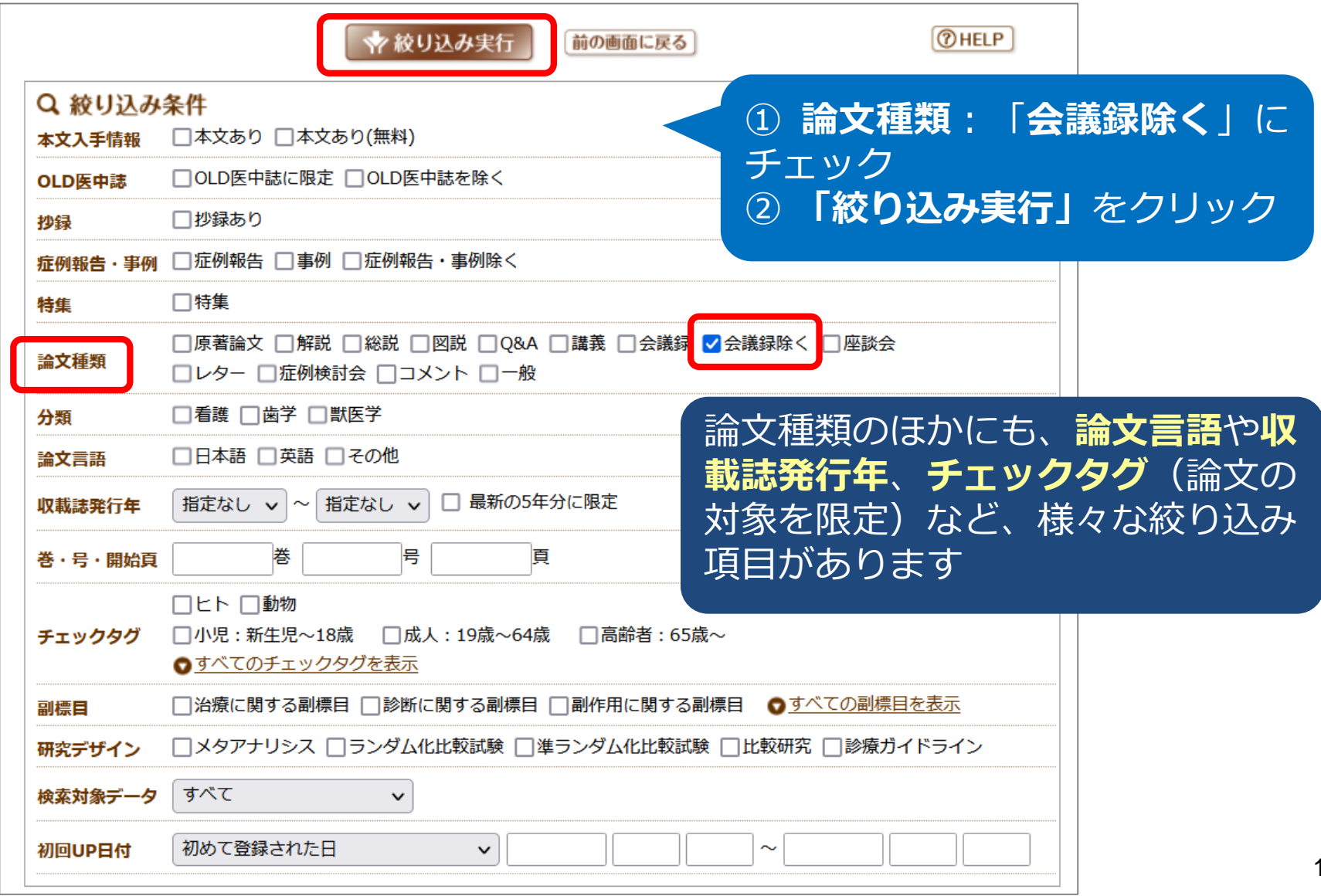

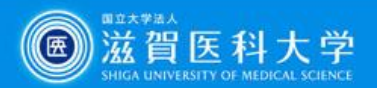

#### **検索結果の表示**

#### 論題、抄録等を確認し、文献をチェックしてください

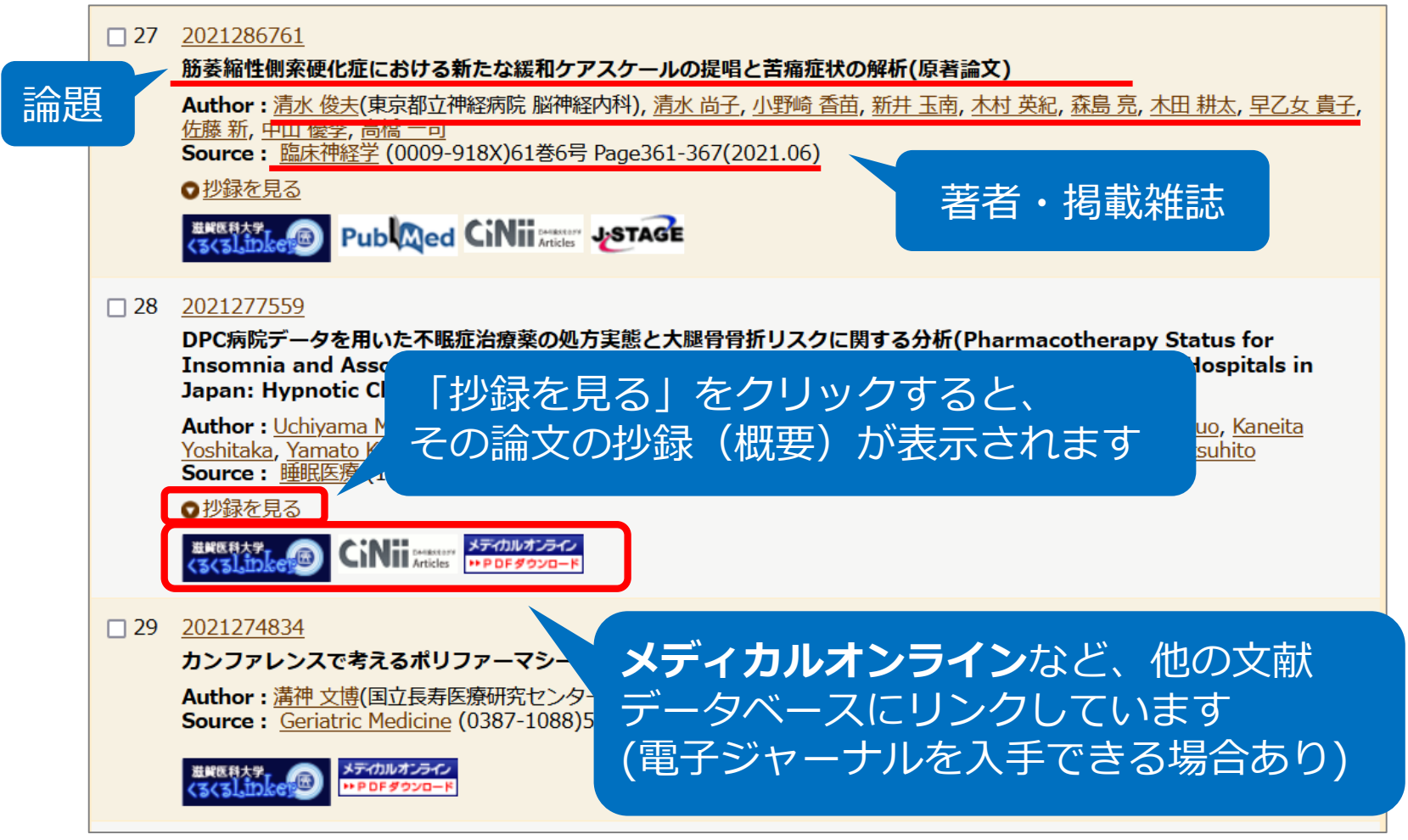

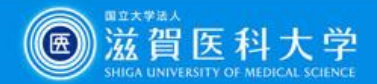

#### **①機関リポジトリ等で本文が公開されている場合**

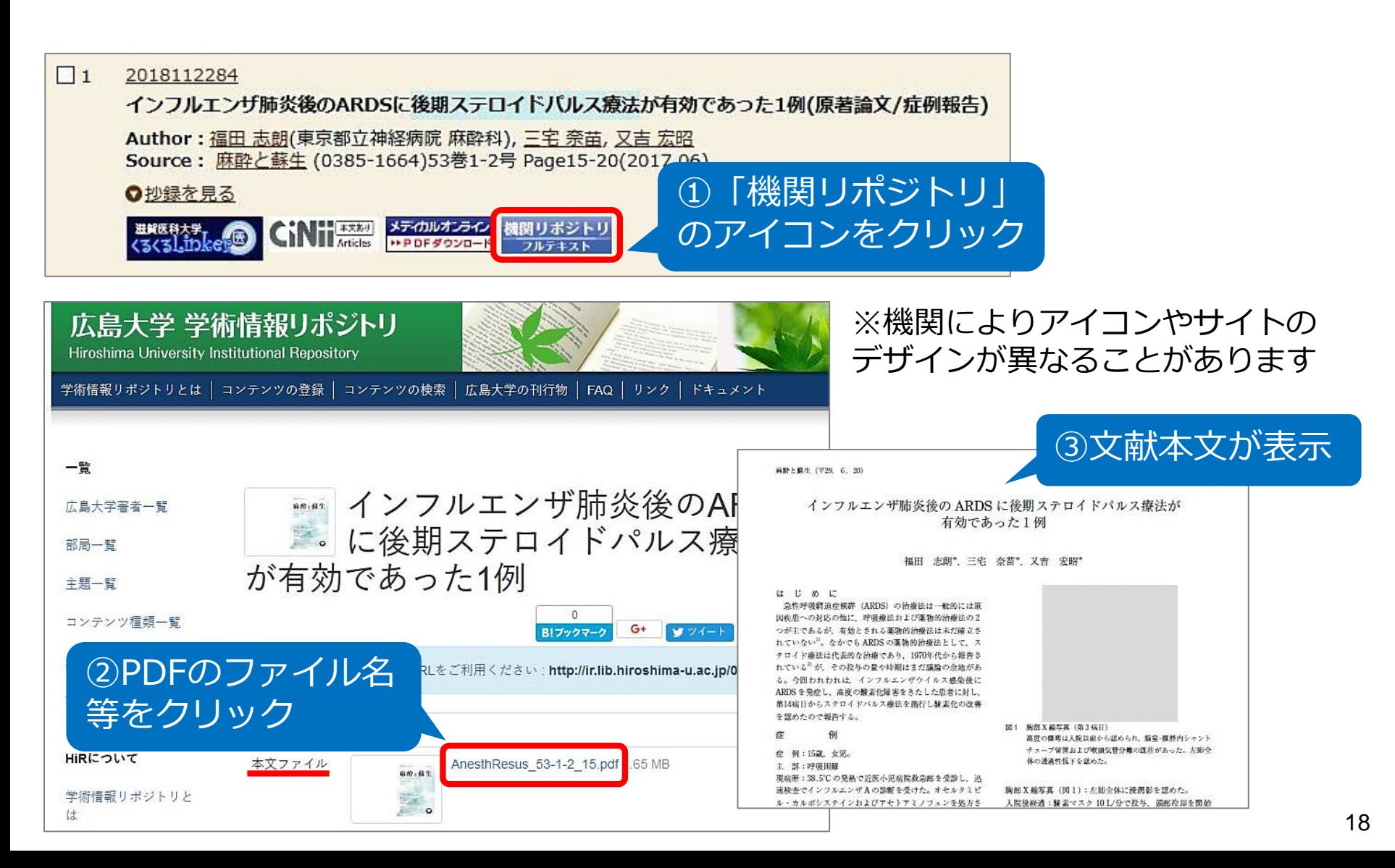

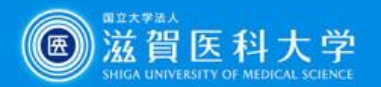

## **② 附属図書館に冊子体がある場合**

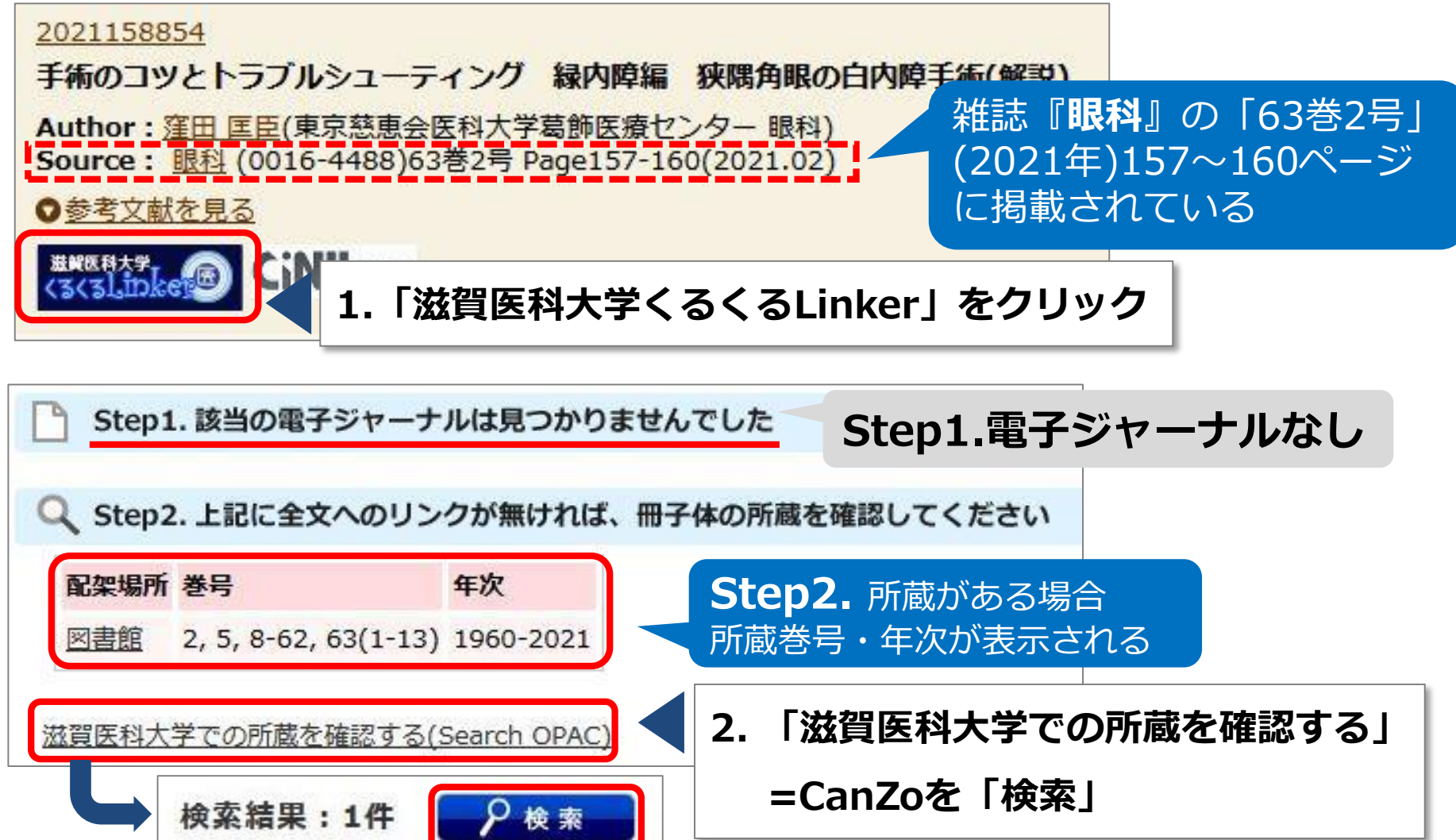

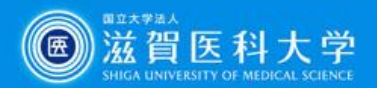

#### **CanZo(蔵書検索)検索結果:滋賀医大にある**

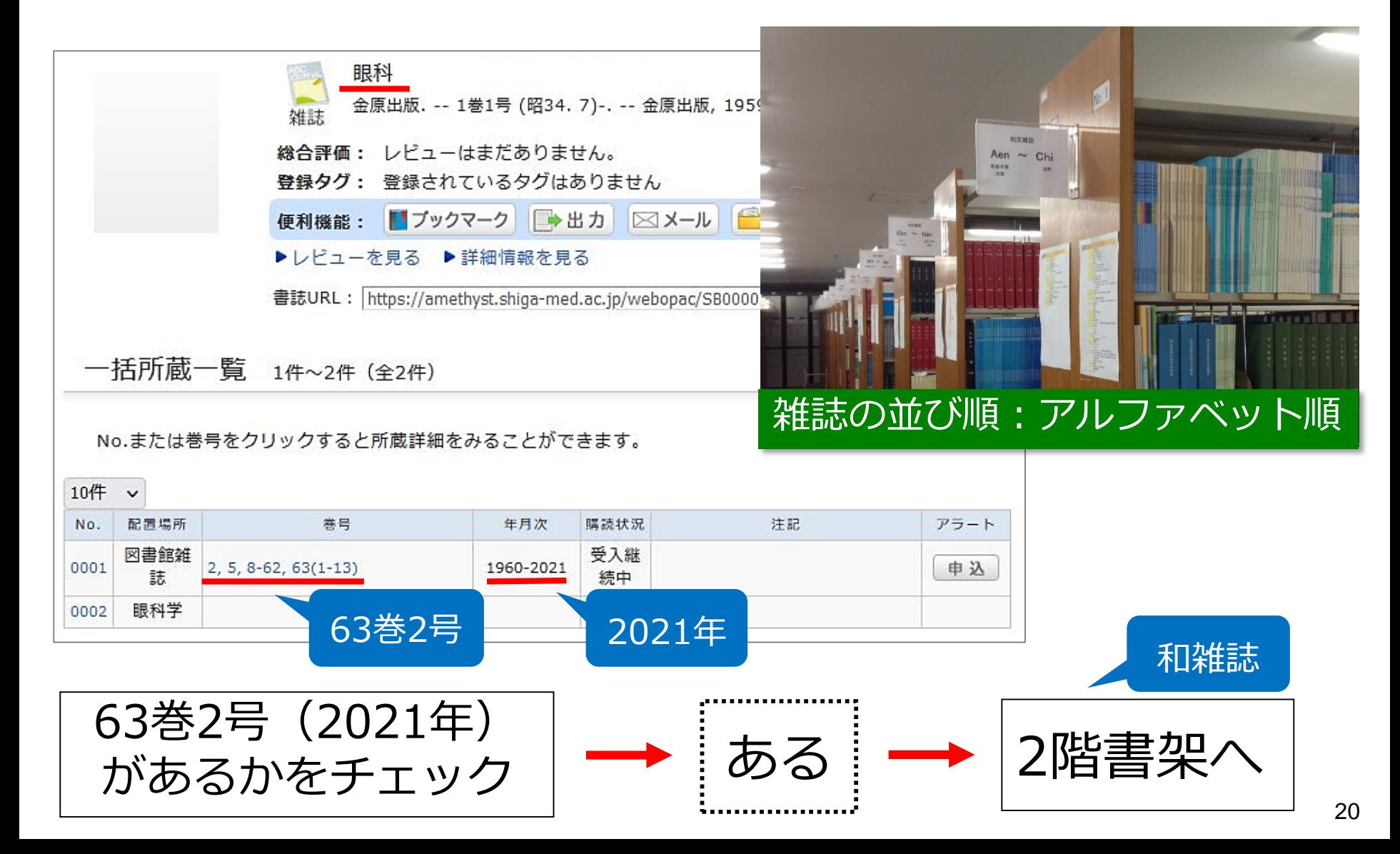

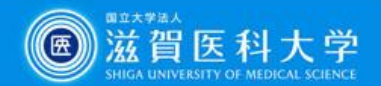

#### **CanZo(蔵書検索)検索結果:滋賀医大にない**

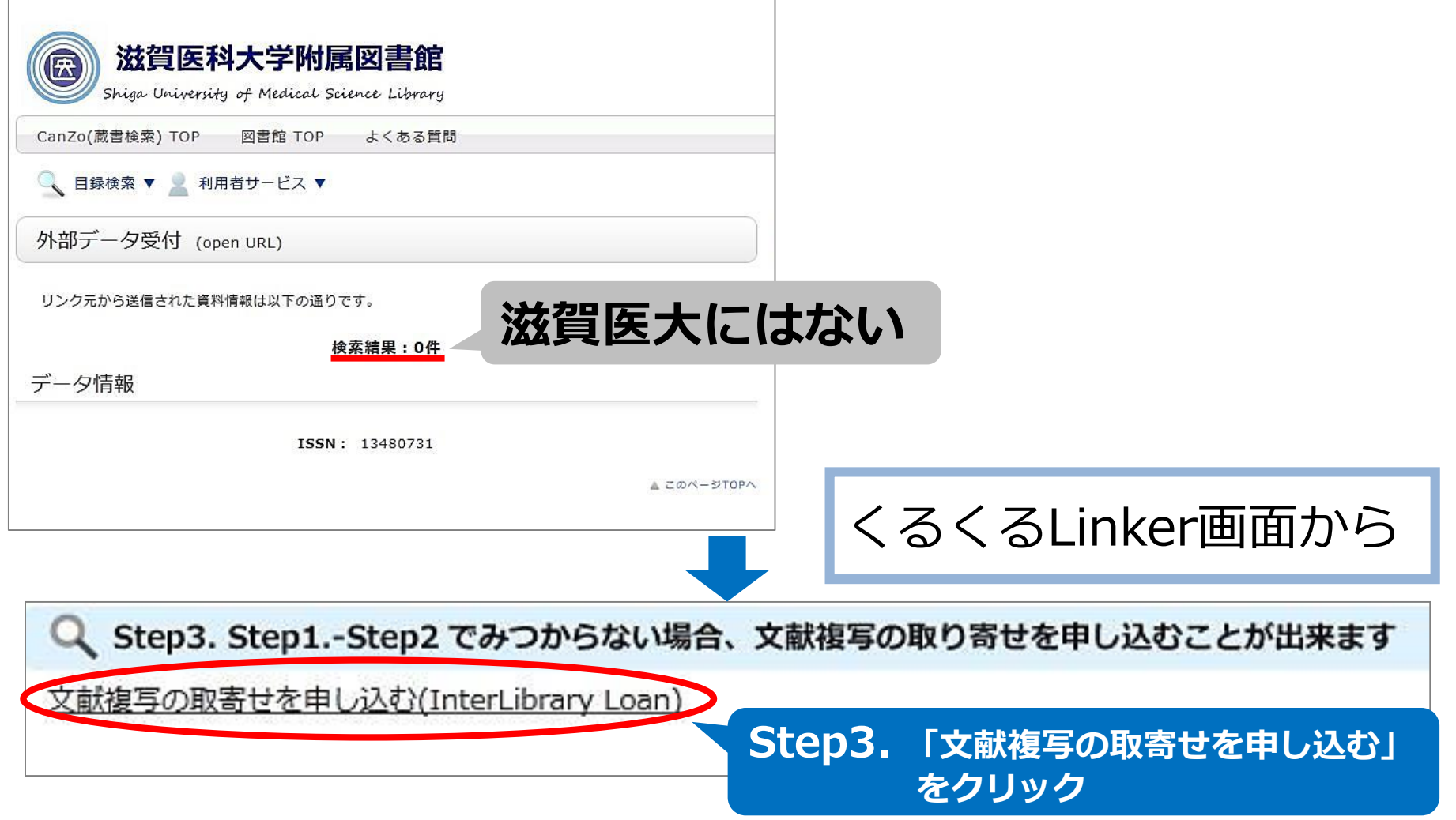

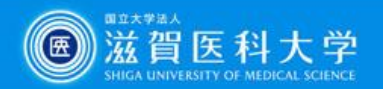

### **滋賀医大にない**→マイライブラリを 使って**他大学から文献複写を取り寄せる**

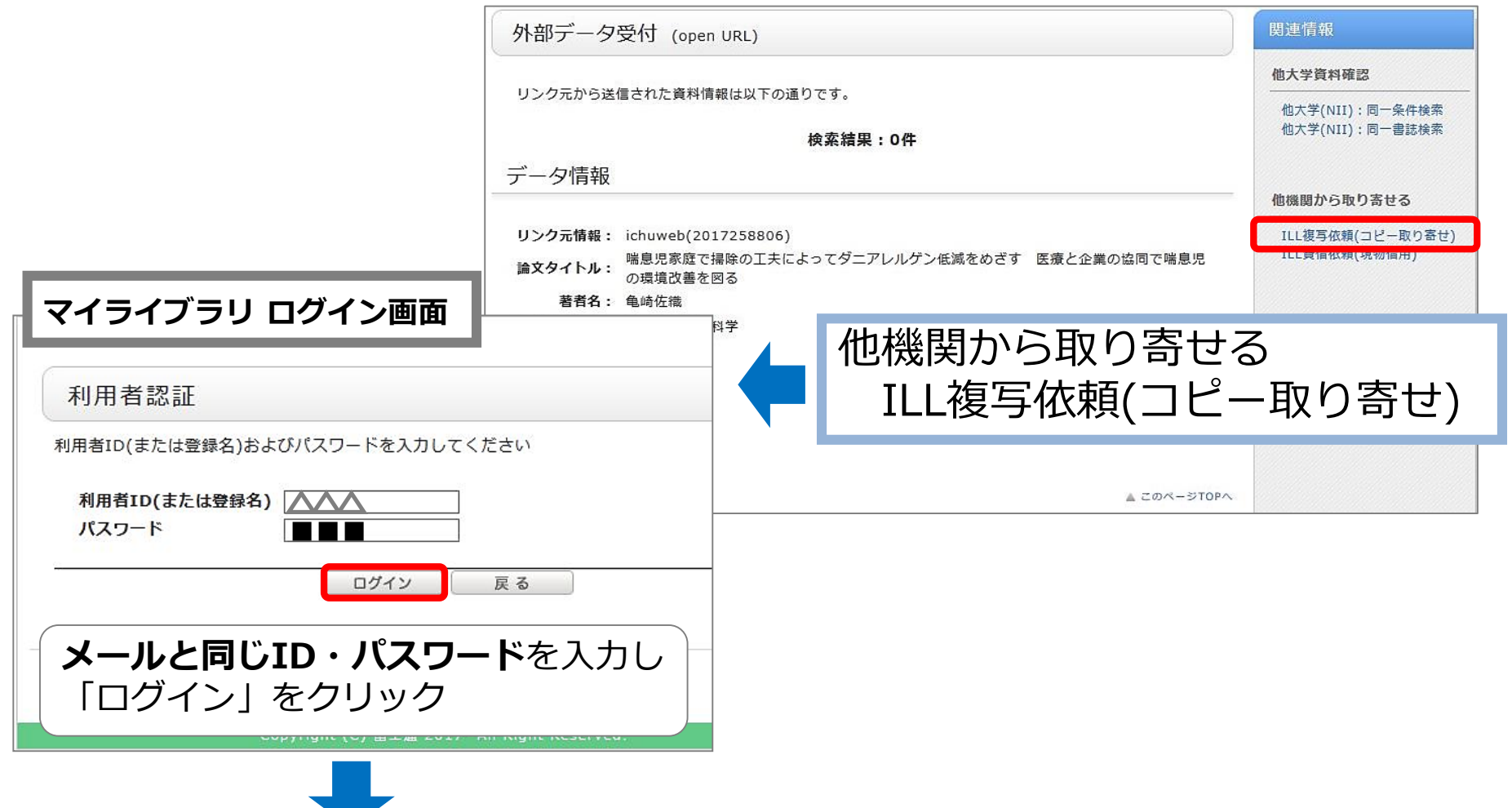

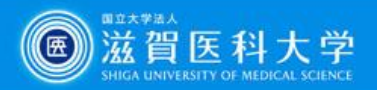

### **滋賀医大にない**→マイライブラリを 使って**他大学から文献複写を取り寄せる**

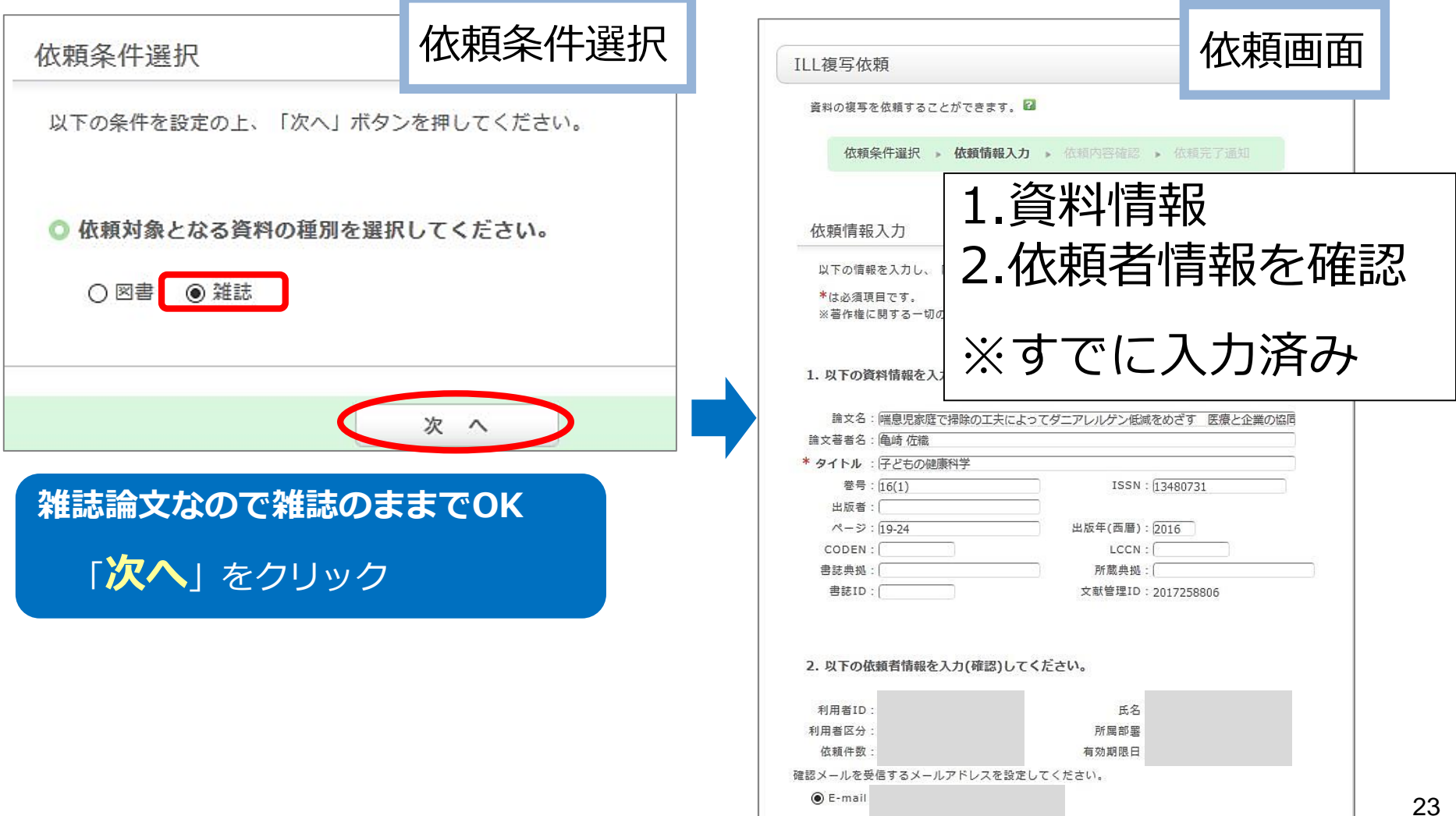

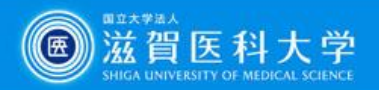

#### **滋賀医大にない**→マイライブラリを 使って**他大学から文献複写を取り寄せる**

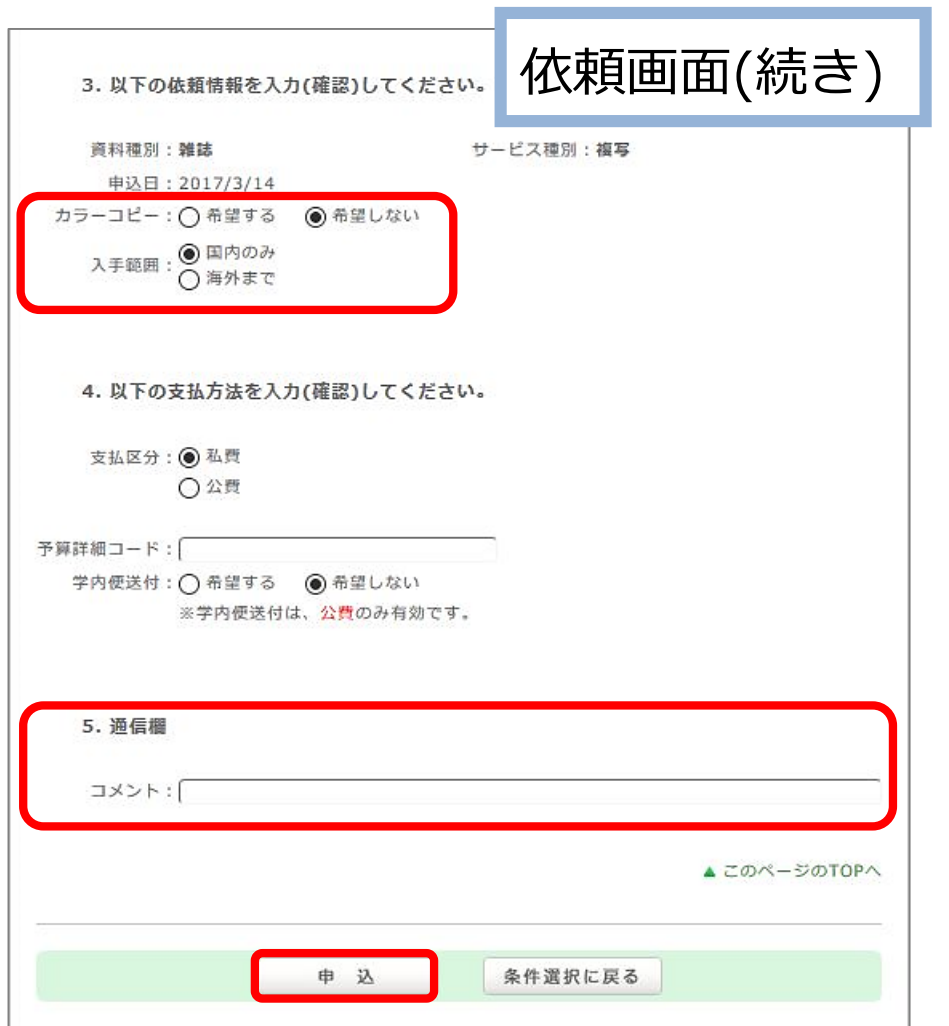

- 3.依頼情報
- 4.支払方法
- 5.(要望があれば)通信欄に記入
	- **【デフォルト設定】**
		- **・カラーコピー:希望しない**
		- **・入手範囲:国内のみ**
		- **・支払区分:私費**

**→「***申込***」をクリック**

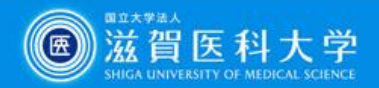

# **マイライブラリ(依頼確認画面)**

6.依頼内容の確認

#### 依頼内容確認

以下の内容でILL依頼を行います。

内容を確認し、よろしければ決定ボタンを押してください。

#### ◎ 資料情報

論文名:喘息児の環境整備の示標としての各種生活環境にお 論文著者名:館野幸司 タイトル:群馬小児科会報 巻号: 90~91 **ISS** 出版者: ページ: 5-出版年(西層 CODEN: LCC 書誌典拠: 所蔵典 書誌ID: 文献管理I 料金:30-50円 / 1枚 × 枚数+送料 日数:概ね3日~7日 (急ぎの場合はご相談を)

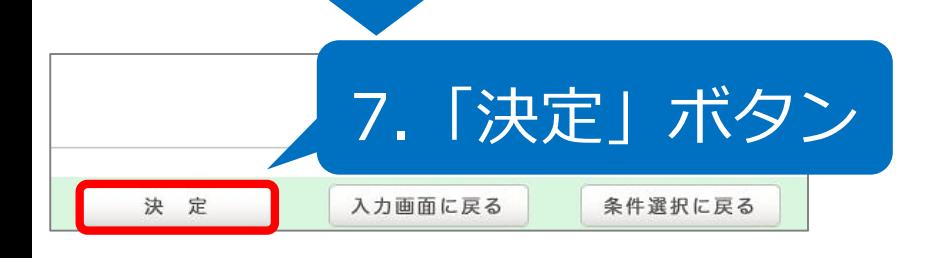

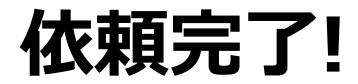

到着したらメールでお知らせ

受け取りはカウンターまで

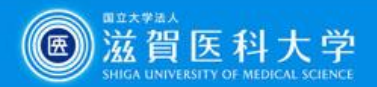

## **文献入手の方法(まとめ)**

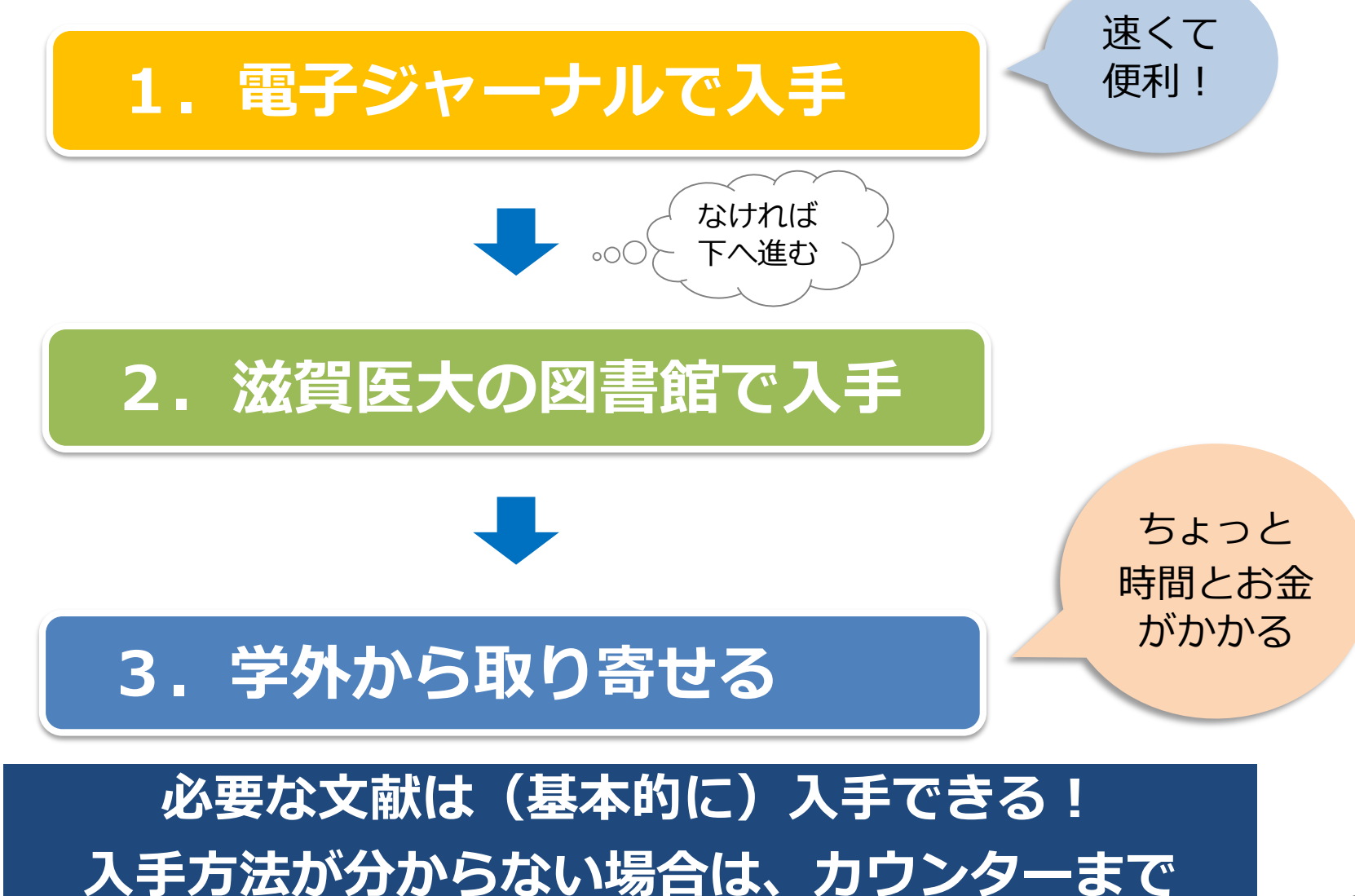

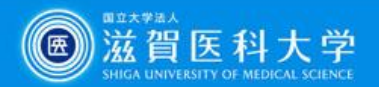

#### **自宅からもデータベース(PubMed・医中誌Web等)や 電子ジャーナルにアクセスできます もっと便利に!VPNサービスの紹介**

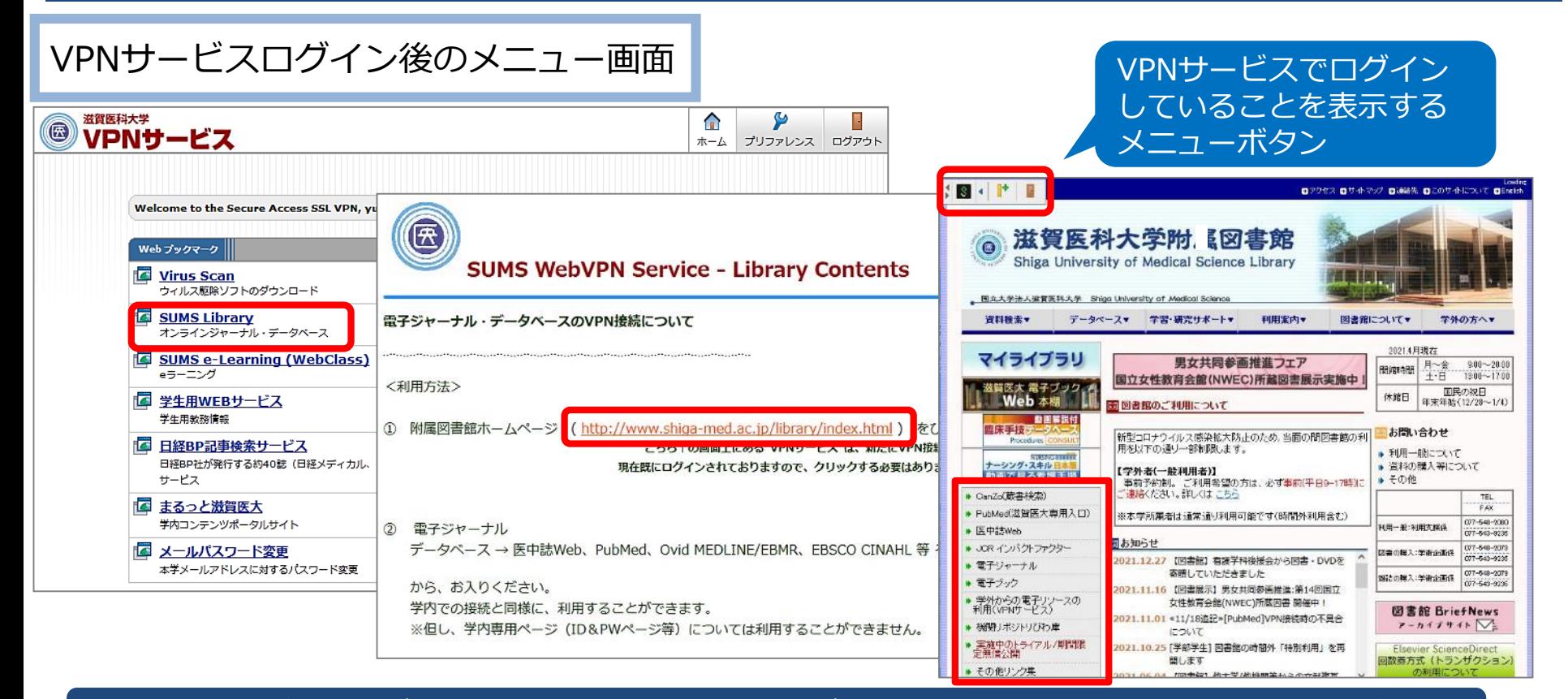

**VPNサービスログイン状態**でそれぞれのデータベースにアクセスしてください

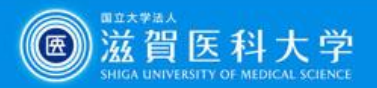

#### **3. Procedures CONSULT :臨床手技データベースとは?**

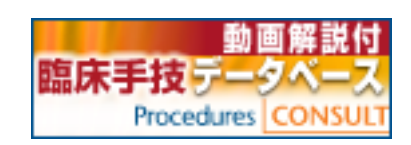

臨床医および研修医の方々が日々の診療で必要となる 基本的な手技について、準備から実際の手順、手技後 のケアまでを、わかりやすく動画やアニメーション、 テキストで提供するものです

**・短い期間で多くの診療科をまわる臨床実習の予習・復習ツールとし て活用できます**

- **・簡潔な動画で効果的に手技のポイントを学べます**
- **・英語版では、実用的な医学英語を学べます**

**・ログインID取得によって、iPadやスマートフォンからもアクセス できます**

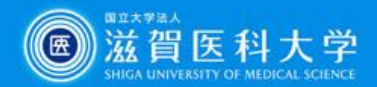

## **Procedures CONSULTのアクセス方法**

#### 附属図書館Webサイトにある専用リンクから アクセスしてください

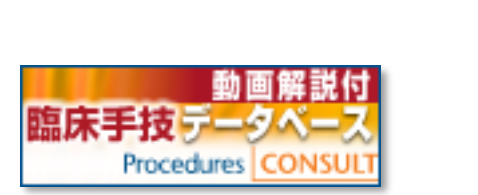

#### Procedures CONSULT URL

https://www.proceduresconsult.jp/

**学外からはVPN接続**、 または**ログインIDとパスワード** でログインしてご利用ください

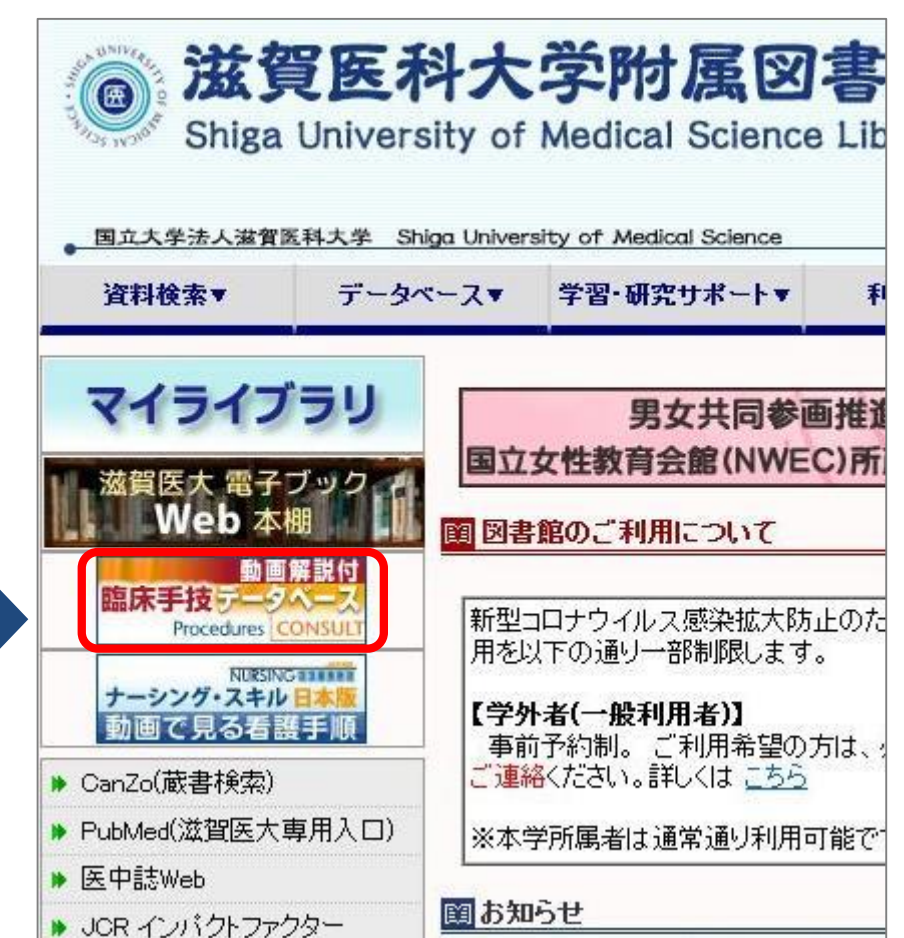

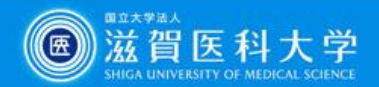

# **Procedures CONSULT トップページ**

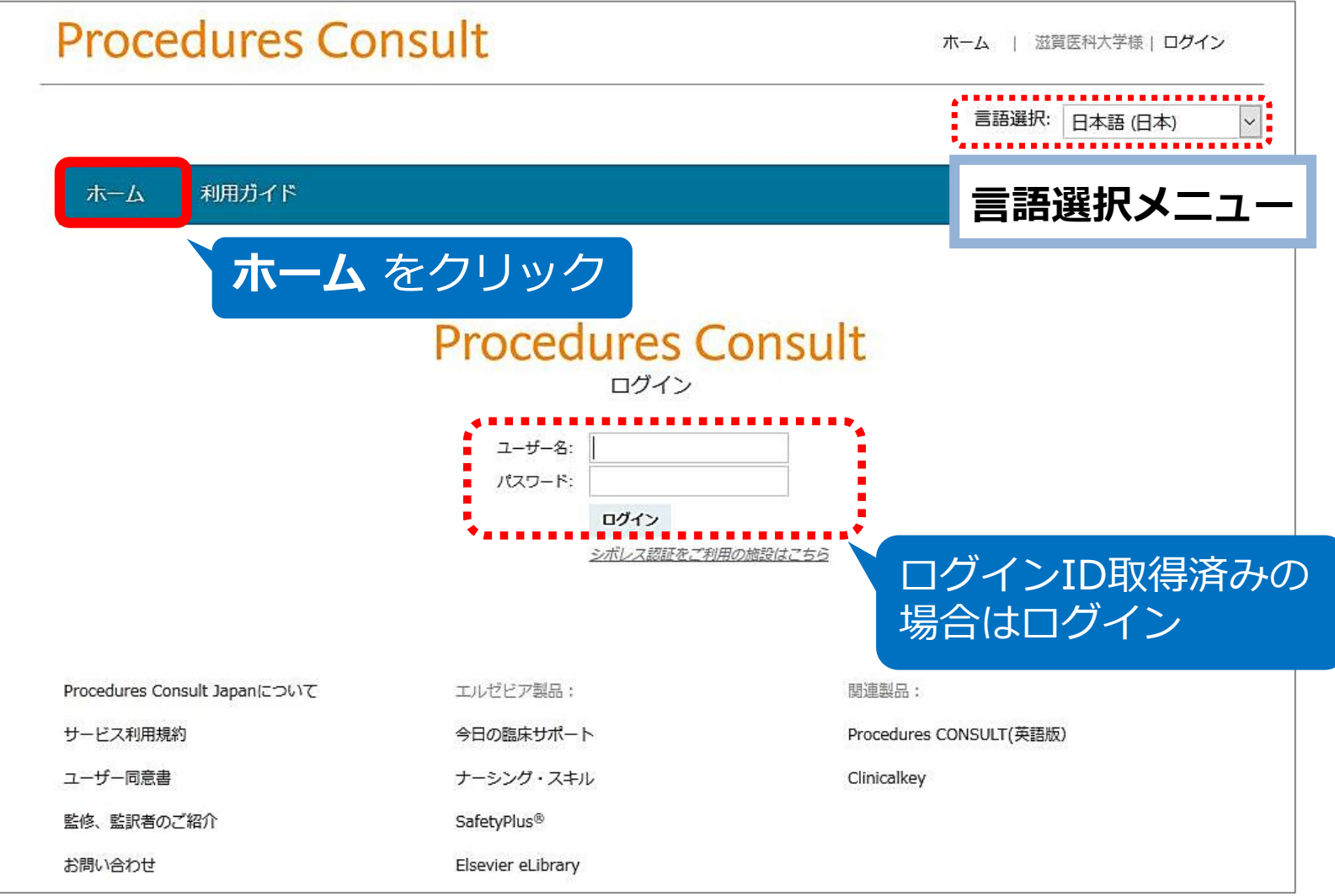

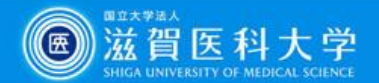

## **Procedures CONSULT:手技の検索**

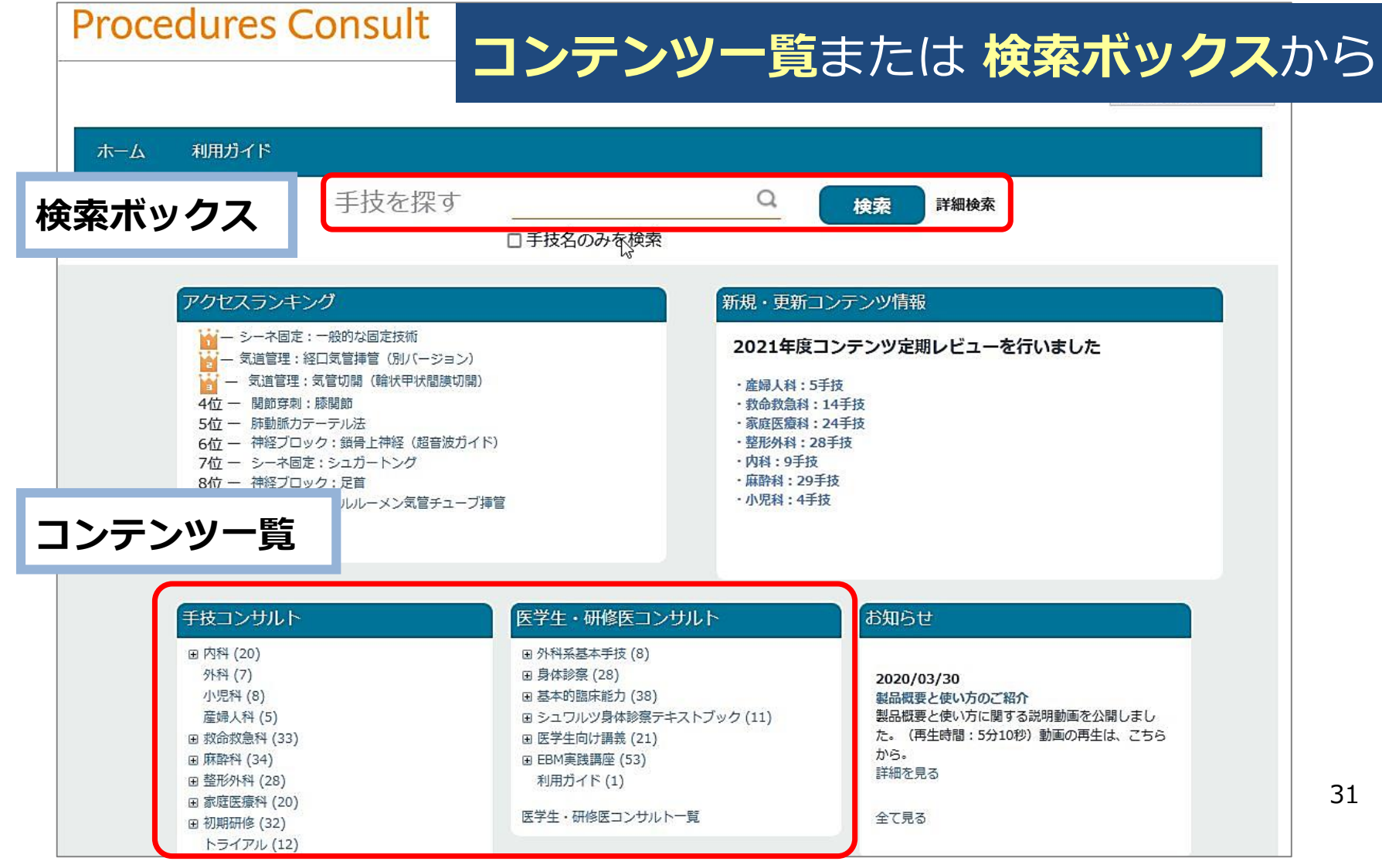

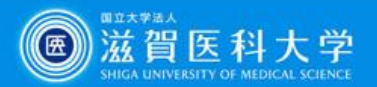

## 個人用ログインIDを取得すると

- タブレット・スマートフォンを使って自宅 や遠方の実習先でもアクセス可能です
- 確認テスト・ブックマーク等のマイページ 機能を利用できます

**注意**:病院内では、無線によるアクセスが院内の ネットワークに干渉する恐れがありますので、 必ず事前に診療科のスタッフに確認してください

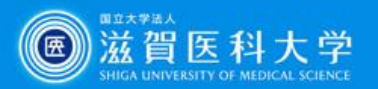

# 個人用ログインIDの取得方法

- 附属図書館利用支援係宛に下記事項をメールで
	- 申請してください (hqjouser@belle.shiga-med.ac.jp)
	- **件名:** Procedures CONSULT ログインID申請 **申請項目** 1.氏名 2.氏名よみ 3.メールアドレス (ds ○○○○@g.shiga-med.ac.jp) 4.医学科4年
- 申請後、図書館からログインIDと仮パスワードを発行し、 メールで連絡します
- 初めてログインした際に、必ずパスワードを変更してくだ さい

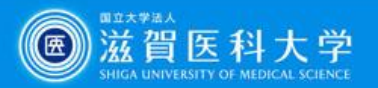

# **4. UpToDate とは?**

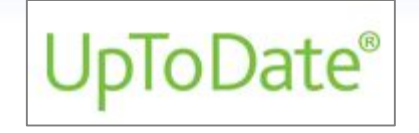

臨床上の疑問に対して実用的な回答を提供できるよう に作られた**インターネット上の教科書**です 各分野の専門医が執筆し、20以上の専門領域にわたっ て1万件以上のトピックが提供されています 本文は英語ですが、検索は日本語でもできます

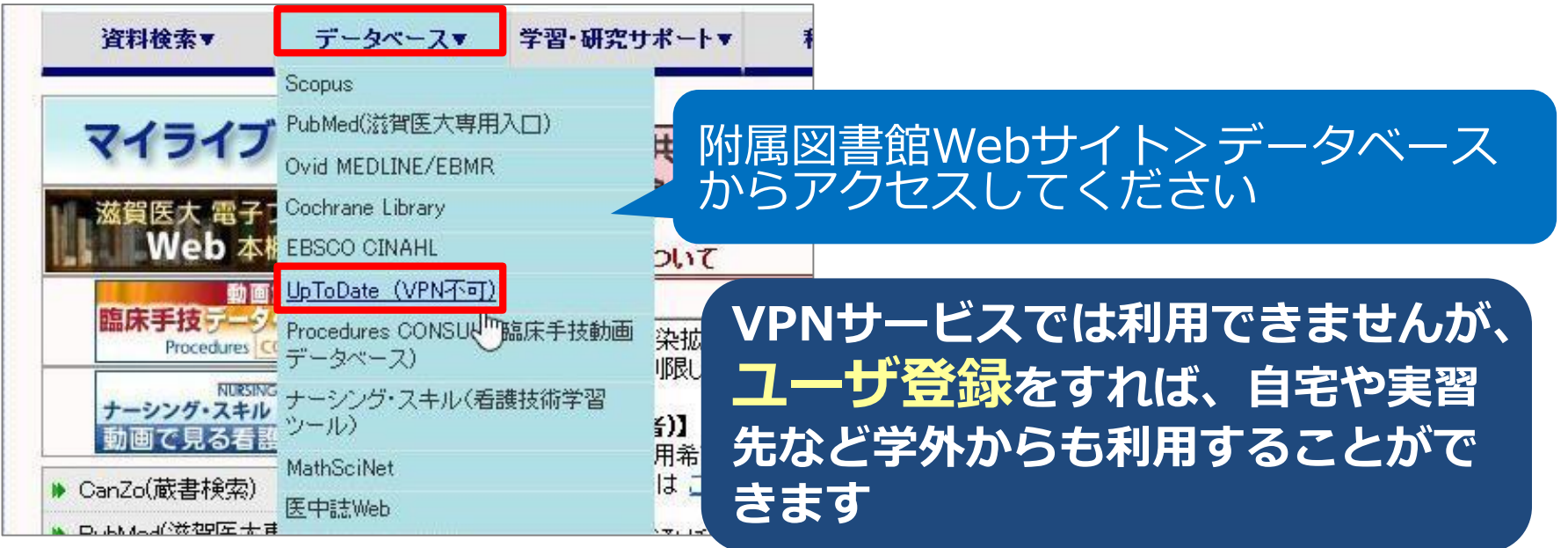

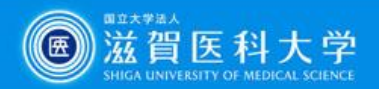

# **UpToDate トップページ**

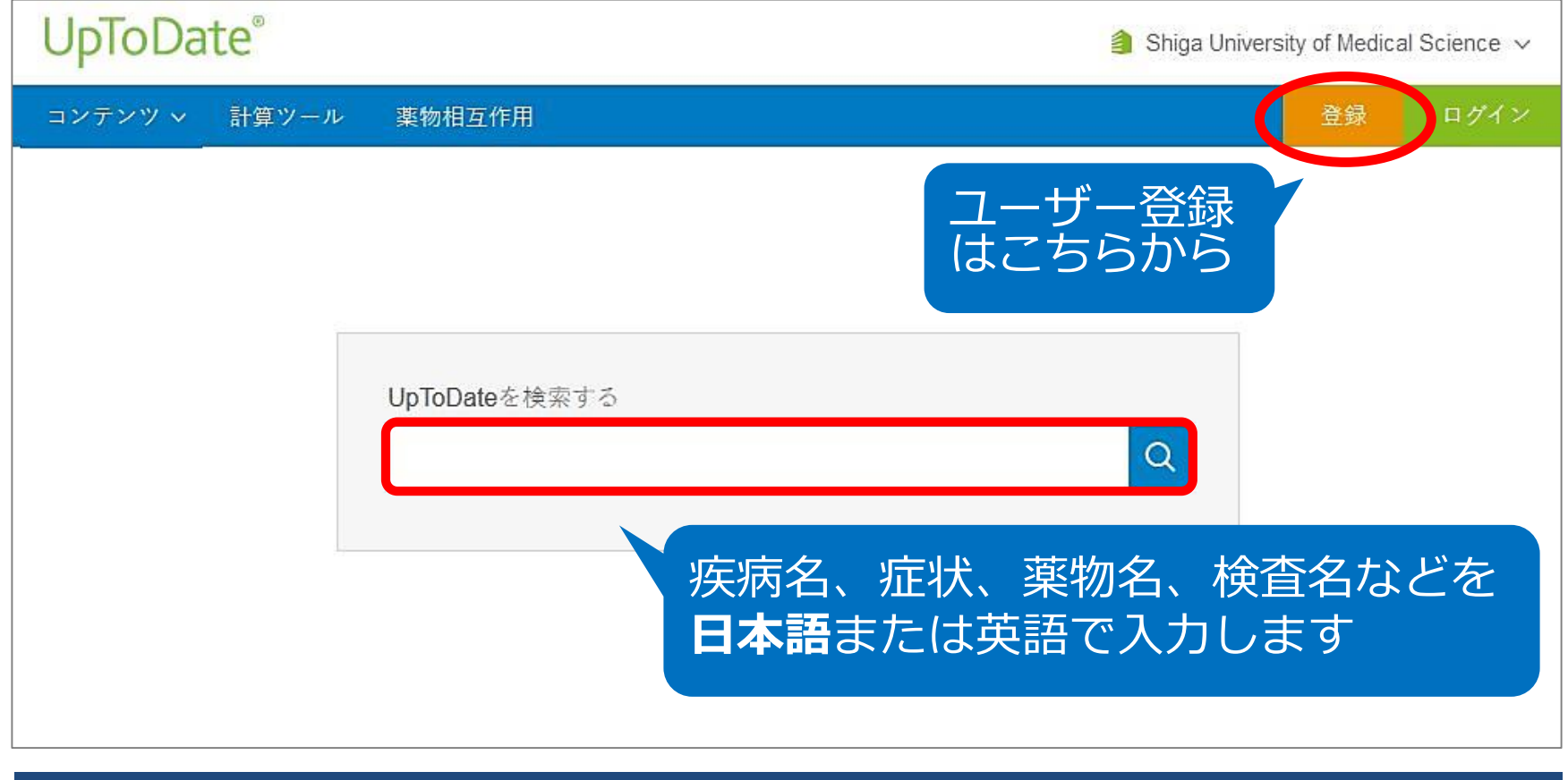

#### ※日本語で入力すると、医学用語辞書を介して**英語に翻訳されて**検索されます ※レビューの本文は英語です

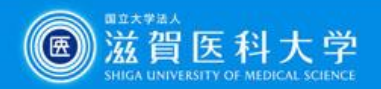

# **UpToDate 検索結果**

#### 検索語と関連の強い順にトピックタイトルが表示されます

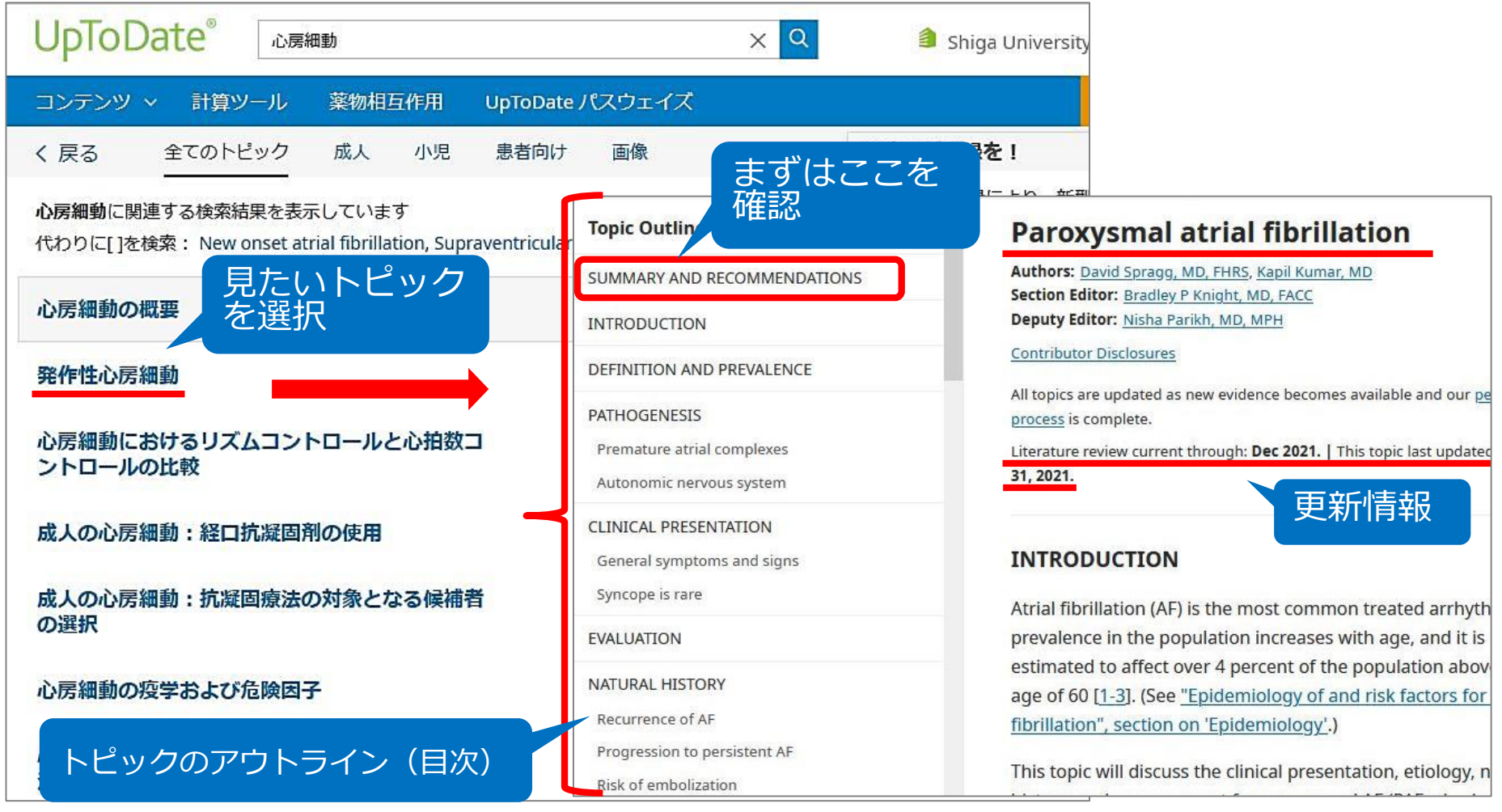

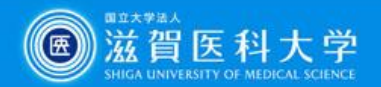

### **UpToDate を学外で使う - UpToDate Anywhere -**

- 学外からPCやスマートフォン、タブレット で利用できます
- 利用には、**ユーザー登録が必要**です

\*登録は**大学内のネットワークに接続されたPC**から行ってください \*登録方法の詳細は、別紙をご覧ください

 専用の**モバイルアプリ**もあります App Store、Google Play 等で「UpToDate」を検索し、 アプリをダウンロードしてご利用ください

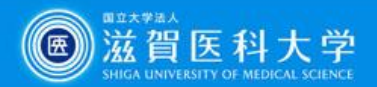

# **診療ガイドラインを検索できるデータ**

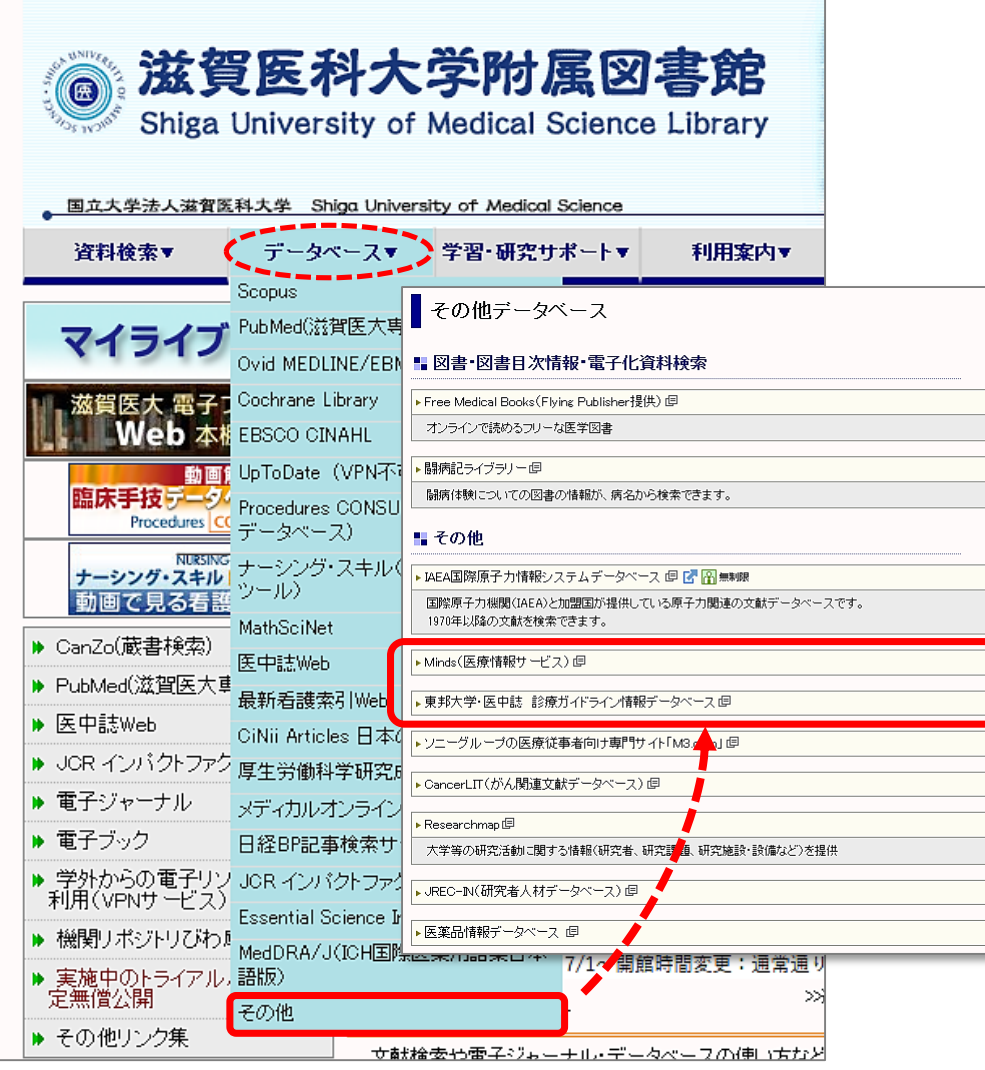

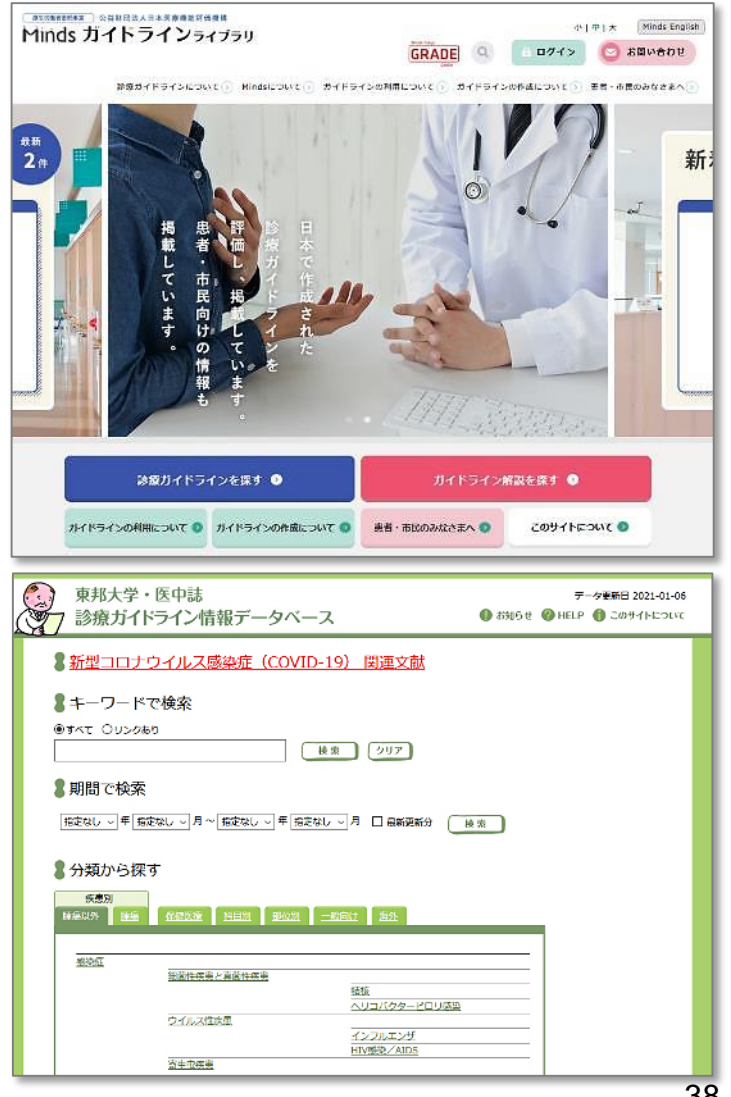

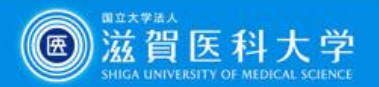

## **附属図書館Webサイト上の参考資料**

学習研究サポート > マニュアル・ガイド

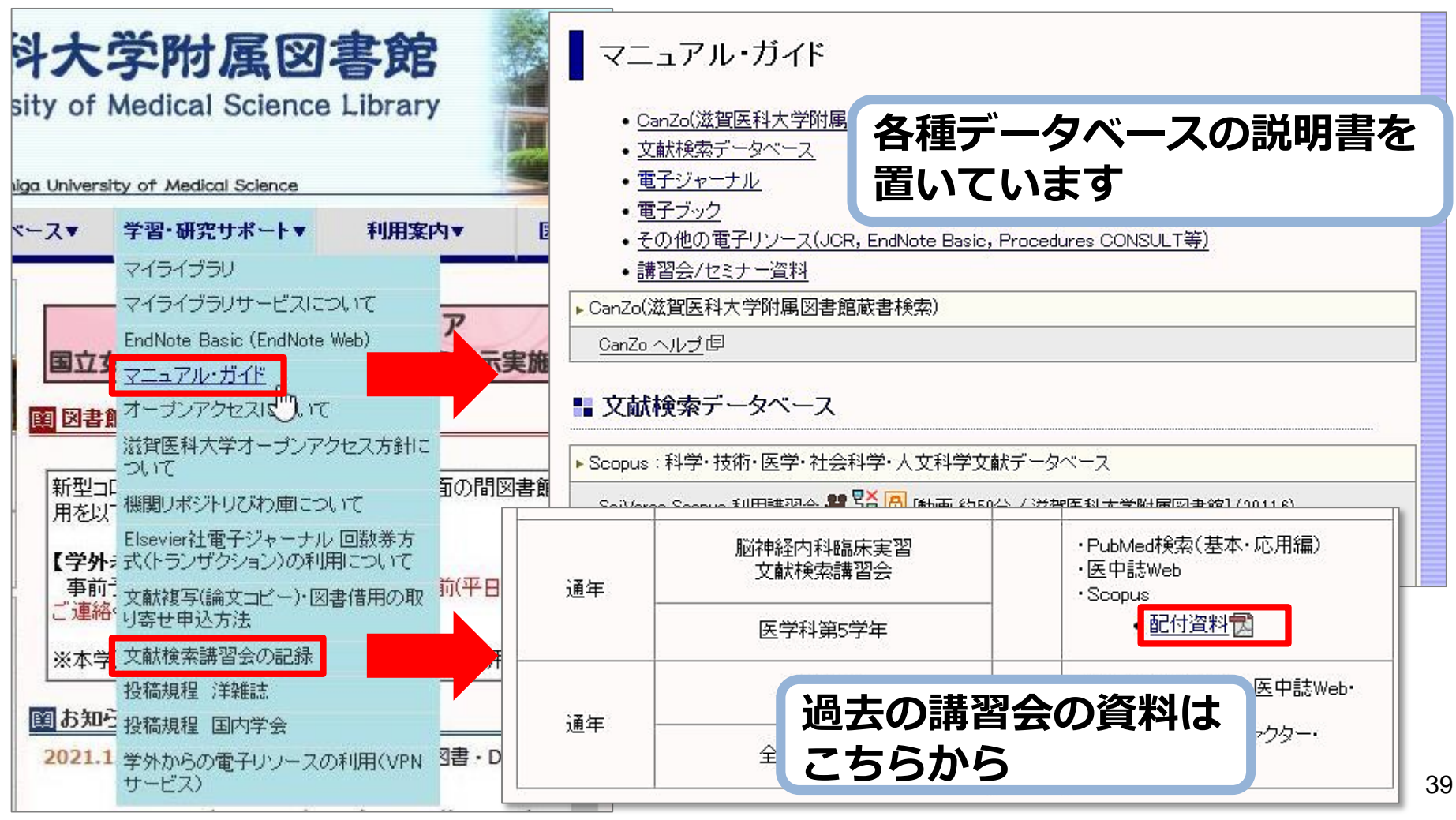